# **Rally Documentation**

Release 0.0.4

**OpenStack Foundation** 

#### Contents

|      | ntents               |  |  |  |  |
|------|----------------------|--|--|--|--|
| 1.1  | Overview             |  |  |  |  |
| 1.2  | Installation         |  |  |  |  |
| 1.3  | Rally step-by-step   |  |  |  |  |
| 1.4  | User stories         |  |  |  |  |
| 1.5  | Rally Plugins        |  |  |  |  |
| 1.6  | Contribute to Rally  |  |  |  |  |
| 1.7  | Rally OS Gates       |  |  |  |  |
| 1.8  | Request New Features |  |  |  |  |
| 1.9  | Project Info         |  |  |  |  |
| 1.10 | Release Notes        |  |  |  |  |

**OpenStack** is, undoubtedly, a really *huge* ecosystem of cooperative services. **Rally** is a **benchmarking tool** that answers the question: "**How does OpenStack work at scale?**". To make this possible, Rally **automates** and **unifies** multi-node OpenStack deployment, cloud verification, benchmarking & profiling. Rally does it in a **generic** way, making it possible to check whether OpenStack is going to work well on, say, a 1k-servers installation under high load. Thus it can be used as a basic tool for an *OpenStack CI/CD system* that would continuously improve its SLA, performance and stability.

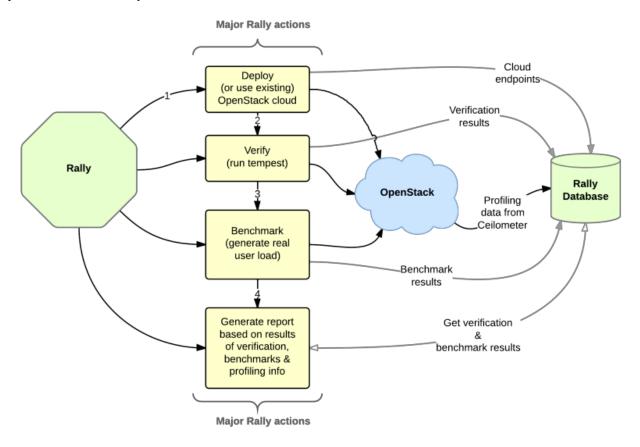

Contents 1

2 Contents

| $\sim$ L |    | רם |    | П | 1 |
|----------|----|----|----|---|---|
| СН       | IA |    | ı⊨ | к |   |

# **Contents**

# 1.1 Overview

**Rally** is a **benchmarking tool** that **automates** and **unifies** multi-node OpenStack deployment, cloud verification, benchmarking & profiling. It can be used as a basic tool for an *OpenStack CI/CD system* that would continuously improve its SLA, performance and stability.

#### 1.1.1 Use Cases

Let's take a look at 3 major high level Use Cases of Rally:

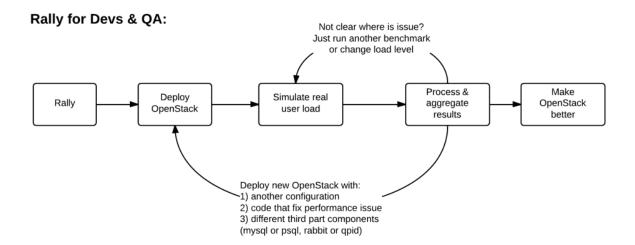

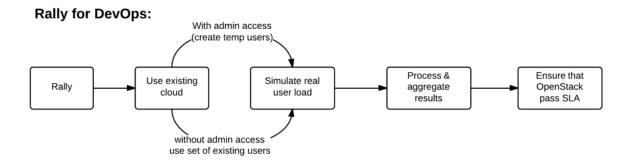

# Rally CI/CD:

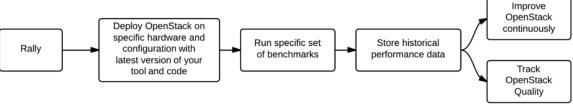

Generally, there are a few typical cases where Rally proves to be of great use:

- 1. Automate measuring & profiling focused on how new code changes affect the OS performance;
- 2. Using Rally profiler to detect scaling & performance issues;
- 3. Investigate how different deployments affect the OS performance:
  - Find the set of suitable OpenStack deployment architectures;
  - Create deployment specifications for different loads (amount of controllers, swift nodes, etc.);
- 4. Automate the search for hardware best suited for particular OpenStack cloud;
- 5. Automate the production cloud specification generation:
  - Determine terminal loads for basic cloud operations: VM start & stop, Block Device create/destroy & various OpenStack API methods;

• Check performance of basic cloud operations in case of different loads.

### 1.1.2 Real-life examples

To be substantive, let's investigate a couple of real-life examples of Rally in action.

#### How does amqp\_rpc\_single\_reply\_queue affect performance?

Rally allowed us to reveal a quite an interesting fact about **Nova**. We used *NovaServers.boot\_and\_delete* benchmark scenario to see how the *amqp\_rpc\_single\_reply\_queue* option affects VM bootup time (it turns on a kind of fast RPC). Some time ago it was shown that cloud performance can be boosted by setting it on, so we naturally decided to check this result with Rally. To make this test, we issued requests for booting and deleting VMs for a number of concurrent users ranging from 1 to 30 with and without the investigated option. For each group of users, a total number of 200 requests was issued. Averaged time per request is shown below:

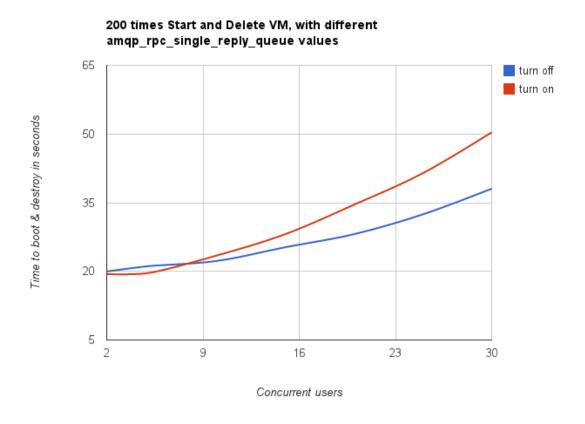

So Rally has unexpectedly indicated that setting the \*amqp\_rpc\_single\_reply\_queue\* option apparently affects the cloud performance, but in quite an opposite way rather than it was thought before.

#### Performance of Nova list command

Another interesting result comes from the *NovaServers.boot\_and\_list\_server* scenario, which enabled us to we launched the following benchmark with Rally:

• Benchmark environment (which we also call "Context"): 1 temporary OpenStack user.

1.1. Overview 5

- Benchmark scenario: boot a single VM from this user & list all VMs.
- Benchmark runner setting: repeat this procedure 200 times in a continuous way.

During the execution of this benchmark scenario, the user has more and more VMs on each iteration. Rally has shown that in this case, the performance of the **VM list** command in Nova is degrading much faster than one might expect:

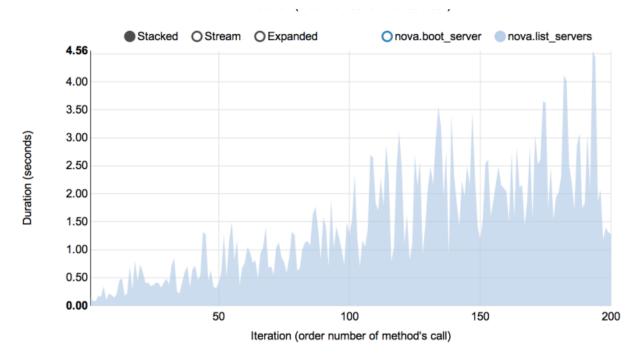

#### **Complex scenarios**

In fact, the vast majority of Rally scenarios is expressed as a sequence of "atomic" actions. For example, *NovaServers.snapshot* is composed of 6 atomic actions:

- 1. boot VM
- 2. snapshot VM
- 3. delete VM
- 4. boot VM from snapshot
- 5. delete VM
- 6. delete snapshot

Rally measures not only the performance of the benchmark scenario as a whole, but also that of single atomic actions. As a result, Rally also plots the atomic actions performance data for each benchmark iteration in a quite detailed way:

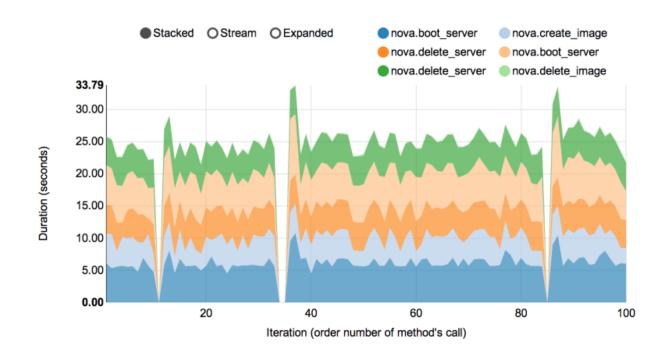

#### 1.1.3 Architecture

Usually OpenStack projects are implemented "as-a-Service", so Rally provides this approach. In addition, it implements a *CLI-driven* approach that does not require a daemon:

- 1. **Rally as-a-Service**: Run rally as a set of daemons that present Web UI (work in progress) so 1 RaaS could be used by a whole team.
- 2. **Rally as-an-App**: Rally as a just lightweight and portable CLI app (without any daemons) that makes it simple to use & develop.

The diagram below shows how this is possible:

1.1. Overview 7

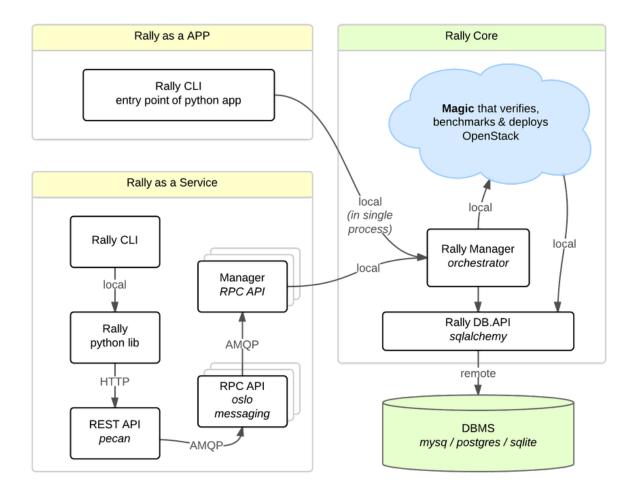

The actual **Rally core** consists of 4 main components, listed below in the order they go into action:

- 1. **Server Providers** provide a **unified interface** for interaction with different **virtualization technologies** (*LXS*, *Virsh* etc.) and **cloud suppliers** (like *Amazon*): it does so via *ssh* access and in one *L3 network*;
- 2. **Deploy Engines** deploy some OpenStack distribution (like *DevStack* or *FUEL*) before any benchmarking procedures take place, using servers retrieved from Server Providers;
- 3. **Verification** runs *Tempest* (or another specific set of tests) against the deployed cloud to check that it works correctly, collects results & presents them in human readable form;
- 4. Benchmark Engine allows to write parameterized benchmark scenarios & run them against the cloud.

It should become fairly obvious why Rally core needs to be split to these parts if you take a look at the following diagram that visualizes a rough **algorithm for starting benchmarking OpenStack at scale**. Keep in mind that there might be lots of different ways to set up virtual servers, as well as to deploy OpenStack to them.

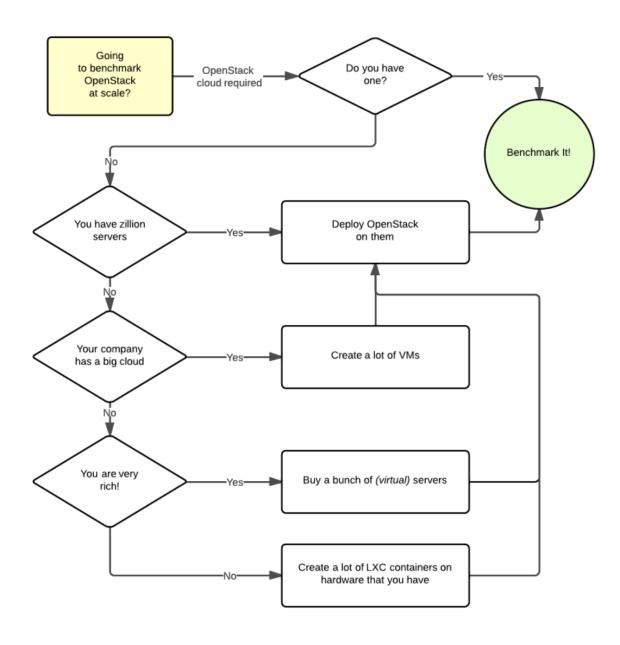

#### 1.2 Installation

#### 1.2.1 Automated installation

The easiest way to install Rally is by executing its installation script

```
wget -q -O- https://raw.githubusercontent.com/openstack/rally/master/install_rally.sh | bash
# or using curl
curl https://raw.githubusercontent.com/openstack/rally/master/install_rally.sh | bash
```

The installation script will also check if all the software required by Rally is already installed in your system; if run as **root** user and some dependency is missing it will ask you if you want to install the required packages.

1.2. Installation 9

By default it will install Rally in a virtualenv in ~/rally when ran as standard user, or install system wide when ran as root. You can install Rally in a venv by using the option --target:

```
./install_rally.sh --target /foo/bar
```

You can also install Rally system wide by running script as root and without --target option:

```
sudo ./install_rally.sh
```

Run ./install\_rally.sh with option --help to have a list of all available options:

```
$ ./install_rally.sh --help
Usage: install_rally.sh [options]
This script will install rally either in the system (as root) or in a virtual environment.
Options:
 -h, --help
                       Print this help text
 -v, --verbose
                       Verbose mode
                        Instead of creating a virtualenv, install as
 -s, --system
                        system package.
 -d, --target DIRECTORY Install Rally virtual environment into DIRECTORY.
                        (Default: $HOME/rally).
 -f, --overwrite
                        Remove target directory if it already exists.
 -y, --yes
                        Do not ask for confirmation: assume a 'yes' reply
                        to every question.
 -D, --dbtype TYPE
                        Select the database type. TYPE can be one of
                        'sqlite', 'mysql', 'postgres'.
                        Default: sqlite
 --db-user USER
                        Database user to use. Only used when --dbtype
                        is either 'mysql' or 'postgres'.
 --db-password PASSWORD Password of the database user. Only used when
                        --dbtype is either 'mysql' or 'postgres'.
 --db-host HOST
                        Database host. Only used when --dbtype is
                        either 'mysql' or 'postgres'
  --db-name NAME
                        Name of the database. Only used when --dbtype is
```

**Notes:** the script will check if all the software required by Rally is already installed in your system. If this is not the case, it will exit, suggesting you the command to issue **as root** in order to install the dependencies.

The python interpreter to use. Default: /usr/bin/python.

either 'mysql' or 'postgres'

You also have to set up the Rally database after the installation is complete:

```
rally-manage db recreate
```

-p, --python EXE

#### 1.2.2 Rally with DevStack all-in-one installation

It is also possible to install Rally with DevStack. First, clone the corresponding repositories:

```
git clone https://git.openstack.org/openstack-dev/devstack
git clone https://github.com/openstack/rally
```

Then, configure DevStack to run Rally:

```
cp rally/contrib/devstack/lib/rally devstack/lib/
cp rally/contrib/devstack/extras.d/70-rally.sh devstack/extras.d/
cd devstack
echo "enable_service rally" >> localrc
```

Finally, run DevStack as usually:

```
./stack.sh
```

#### 1.2.3 Rally & Docker

First you need to install docker. Installing docker in ubuntu may be done by following:

```
$ sudo apt-get update
$ sudo apt-get install docker.io
$ sudo usermod -a -G docker `id -u -n` # add yourself to docker group
```

NOTE: re-login is required to apply users groups changes and actually use docker.

Pull docker image with rally:

```
$ docker pull rallyforge/rally
```

Or you may want to build rally image from source:

```
# first cd to rally source root dir
docker build -t myrally .
```

Since rally stores local settings in user's home dir and the database in /var/lib/rally/database, you may want to keep this directories outside of container. This may be done by the following steps:

```
cd
mkdir rally_home
sudo chown 65500 rally_home
docker run -t -i -v ~/rally_home:/home/rally rallyforge/rally
```

You may want to save last command as an alias:

```
echo 'alias dock_rally="docker run -t -i -v ~/rally_home:/home/rally rallyforge/rally"' >> ~/.bashrc
```

After executing dock\_rally alias, or docker run you got bash running inside container with rally installed. You may do anytnig with rally, but you need to create db first:

```
user@box:~/rally$ dock_rally rally@1cc98e0b5941:~$ rally-manage db recreate rally@1cc98e0b5941:~$ rally deployment list
There are no deployments. To create a new deployment, use: rally deployment create rally@1cc98e0b5941:~$
```

More about docker: https://www.docker.com/

# 1.3 Rally step-by-step

In the following tutorial, we will guide you step-by-step through different use cases that might occur in Rally, starting with the easy ones and moving towards more complicated cases.

#### 1.3.1 Step 0. Installation

The easiest way to install Rally is by running its installation script:

```
wget -q -O- https://raw.githubusercontent.com/openstack/rally/master/install_rally.sh | bash
# or using curl:
curl https://raw.githubusercontent.com/openstack/rally/master/install_rally.sh | bash
```

If you execute the script as regular user, Rally will create a new virtual environment in ~/rally/ and install in it Rally, and will use *sqlite* as database backend. If you execute the script as root, Rally will be installed system wide. For more installation options, please refer to the *installation* page.

Note: Rally requires Python version 2.6, 2.7 or 3.4.

Now that you have rally installed, you are ready to start benchmarking OpenStack with it!

#### 1.3.2 Step 1. Setting up the environment and running a benchmark from samples

In this demo, we will show how to perform some basic operations in Rally, such as registering an OpenStack cloud, benchmarking it and generating benchmark reports.

We assume that you have a *Rally installation* and an already existing OpenStack deployment with Keystone available at *<KEYSTONE AUTH URL>*.

#### Registering an OpenStack deployment in Rally

First, you have to provide Rally with an Openstack deployment it is going to benchmark. This should be done either through OpenRC files or through deployment configuration files. In case you already have an *OpenRC*, it is extremely simple to register a deployment with the *deployment create* command:

Alternatively, you can put the information about your cloud credentials into a JSON configuration file (let's call it existing json). The *deployment create* command has a slightly different syntax in this case:

Note the last line in the output. It says that the just created deployment is now used by Rally; that means that all the benchmarking operations from now on are going to be performed on this deployment. Later we will show how to switch between different deployments.

Finally, the *deployment check* command enables you to verify that your current deployment is healthy and ready to be benchmarked:

#### **Benchmarking**

Now that we have a working and registered deployment, we can start benchmarking it. The sequence of benchmarks to be launched by Rally should be specified in a *benchmark task configuration file* (either in *JSON* or in *YAML* format). Let's try one of the sample benchmark tasks available in samples/tasks/scenarios, say, the one that boots and deletes multiple servers (*samples/tasks/scenarios/nova/boot-and-delete.json*):

```
"NovaServers.boot_and_delete_server": [
        {
            "args": {
                "flavor": {
                     "name": "m1.nano"
                },
                "image": {
                     "name": "^cirros.*uec$"
                },
                 "force delete": false
            },
            "runner": {
                "type": "constant",
                "times": 10,
                "concurrency": 2
            },
            "context": {
                 "users": {
                     "tenants": 3,
                     "users_per_tenant": 2
                }
            }
        }
    1
}
```

To start a benchmark task, run the task start command (you can also add the -v option to print more logging information):

```
Input task is:
<Your task config here>
Task 6fd9a19f-5cf8-4f76-ab72-2e34bb1d4996: started
Benchmarking... This can take a while...
To track task status use:
 rally task status
 rally task detailed
Task 6fd9a19f-5cf8-4f76-ab72-2e34bb1d4996: finished
test scenario NovaServers.boot_and_delete_server
args position 0
args values:
{u'args': {u'flavor': {u'name': u'm1.nano'},
        u'force_delete': False,
        u'image': {u'name': u'^cirros.*uec$'}},
u'context': {u'users': {u'project_domain': u'default',
                  u'resource_management_workers': 30,
                  u'tenants': 3,
                  u'user_domain': u'default',
                  u'users_per_tenant': 2}},
u'runner': {u'concurrency': 2, u'times': 10, u'type': u'constant'}}
+----+
               | min (sec) | avg (sec) | max (sec) | 90 percentile | 95 percentile | success |
+----+
| 100.0% |
                                                                  | 100.0% |
                                                                  | 100.0% |
Load duration: 70.1310448647
Full duration: 87.545541048
HINTS:
* To plot HTML graphics with this data, run:
   rally task plot2html 6fd9a19f-5cf8-4f76-ab72-2e34bb1d4996 --out output.html
* To get raw JSON output of task results, run:
   rally task results 6fd9a19f-5cf8-4f76-ab72-2e34bb1d4996
Using task: 6fd9a19f-5cf8-4f76-ab72-2e34bb1d4996
```

Note that the Rally input task above uses *regular expressions* to specify the image and flavor name to be used for server creation, since concrete names might differ from installation to installation. If this benchmark task fails, then the reason for that might a non-existing image/flavor specified in the task. To check what images/flavors are available in the deployment you are currently benchmarking, you might use the *rally show* command:

\$ rally show images +-----UIUITD | Name | Size (B) | \_\_\_\_\_\_ | 8dfd6098-0c26-4cb5-8e77-1ecb2db0b8ae | CentOS 6.5 (x86\_64) | 344457216 | | 2b8d119e-9461-48fc-885b-1477abe2edc5 | CirrOS 0.3.1 (x86\_64) | 13147648 | \$ rally show flavors +----+ | Name | vCPUs | RAM (MB) | Swap (MB) | Disk (GB) | | m1.tiny | 1 | 512 | | | 1 | m1.small | 1 | 2048 | | 2 2.0 | m1.medium | 2 | 4096 | | 3 40 4 | 8192 | 80 | m1.large | | m1.xlarge | 8 | 16384 160

#### Report generation

One of the most beautiful things in Rally is its task report generation mechanism. It enables you to create illustrative and comprehensive HTML reports based on the benchmarking data. To create and open at once such a report for the last task you have launched, call:

```
$ rally task report --out=report1.html --open
```

This will produce an HTML page with the overview of all the scenarios that you've included into the last benchmark task completed in Rally (in our case, this is just one scenario, and we will cover the topic of multiple scenarios in one task in *the next step of our tutorial*):

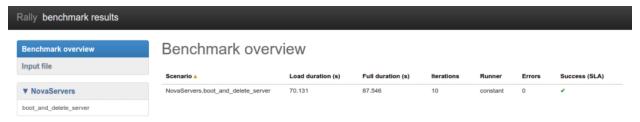

This aggregating table shows the duration of the load produced by the corresponding scenario ("Load duration"), the overall benchmark scenario execution time, including the duration of environment preparation with contexts ("Full duration"), the number of iterations of each scenario ("Iterations"), the type of the load used while running the scenario ("Runner"), the number of failed iterations ("Errors") and finally whether the scenario has passed certain Success Criteria ("SLA") that were set up by the user in the input configuration file (we will cover these criteria in one of the next steps).

By navigating in the left panel, you can switch to the detailed view of the benchmark results for the only scenario we included into our task, namely **NovaServers.boot\_and\_delete\_server**:

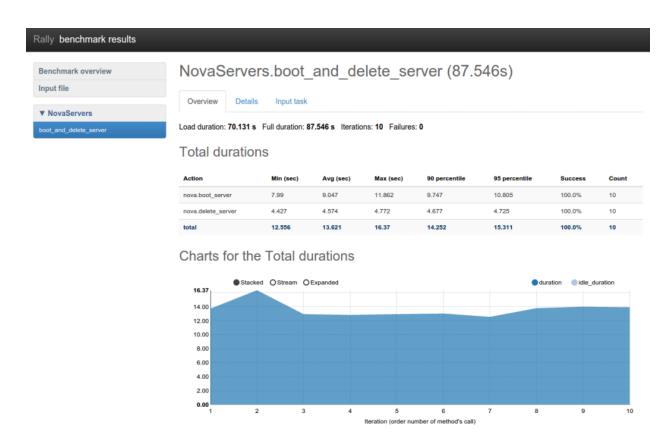

This page, along with the description of the success criteria used to check the outcome of this scenario, shows some more detailed information and statistics about the duration of its iterations. Now, the "Total durations" table splits the duration of our scenario into the so-called "atomic actions": in our case, the "boot\_and\_delete\_server" scenario consists of two actions - "boot\_server" and "delete\_server". You can also see how the scenario duration changed throughout is iterations in the "Charts for the total duration" section. Similar charts, but with atomic actions detalization, will arise if you switch to the "Details" tab of this page:

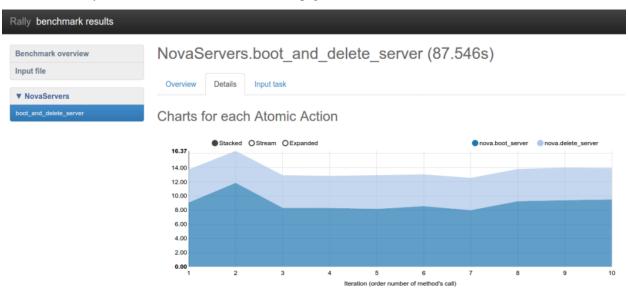

Note that all the charts on the report pages are very dynamic: you can change their contents by clicking the switches above the graph and see more information about its single points by hovering the cursor over these points.

Take some time to play around with these graphs and then move on to the next step of our tutorial.

# 1.3.3 Step 2. Running multiple benchmarks in a single task

#### Rally input task syntax

Rally comes with a really great collection of *benchmark scenarios* and in most real-world scenarios you will use multiple scenarios to test your OpenStack cloud. Rally makes it very easy to run **different benchmarks defined in a single benchmark task**. To do so, use the following syntax:

```
{
    "<ScenarioName1>": [<benchmark_config>, <benchmark_config2>, ...]
    "<ScenarioName2>": [<benchmark_config>, ...]
}
where <benchmark_config>, as before, is a dictionary:
{
    "args": { scenario-specific arguments },
    "runner": {"type": ..., }
    ...
}
```

#### Multiple benchmarks in a single task

As an example, let's edit our configuration file from *step 1* so that it prescribes Rally to launch not only the **NovaServers.boot\_and\_delete\_server** scenario, but also the **KeystoneBasic.create\_delete\_user** scenario. All we have to do is to append the configuration of the second scenario as yet another top-level key of our json file:

```
multiple-scenarios.json
```

```
{
    "NovaServers.boot_and_delete_server": [
        {
            "args": {
                "flavor": {
                     "name": "m1.nano"
                "image": {
                     "name": "^cirros.*uec$"
                },
                "force_delete": false
            },
            "runner": {
                "type": "constant",
                 "times": 10,
                 "concurrency": 2
            },
            "context": {
                "users": {
                     "tenants": 3,
                     "users_per_tenant": 2
                 }
            }
        }
    ],
```

Now you can start this benchmark task as usually:

. . .

| action                                                    | +<br>  min (sec)<br>+ | +<br>  avg (sec)<br>        | max (sec)                 | 90 percentile | +<br>  95 percentile       | success                        |
|-----------------------------------------------------------|-----------------------|-----------------------------|---------------------------|---------------|----------------------------|--------------------------------|
| keystone.create_user<br>  keystone.delete_user<br>  total |                       | 0.875<br>  0.647<br>  1.522 | 1.03<br>  0.84<br>  1.757 | 0.739         | 1.025<br>  0.79<br>  1.741 | 100.0%<br>  100.0%<br>  100.0% |

Load duration: 5.72119688988 Full duration: 10.0808410645

. . .

18

Note that the HTML reports you can generate by typing **rally task report –out=report\_name.html** after your benchmark task has completed will get richer as your benchmark task configuration file includes more benchmark scenarios. Let's take a look at the report overview page for a task that covers all the scenarios available in Rally:

```
$ rally task report --out=report_multiple_scenarios.html --open
```

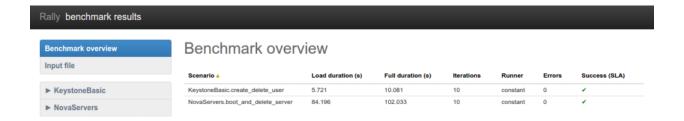

#### Multiple configurations of the same scenario

Yet another thing you can do in Rally is to launch **the same benchmark scenario multiple times with different configurations**. That's why our configuration file stores a list for the key "NovaServers.boot\_and\_delete\_server": you can just append a different configuration of this benchmark scenario to this list to get it. Let's say, you want to run the **boot\_and\_delete\_server** scenario twice: first using the "m1.nano" flavor and then using the "m1.tiny" flavor:

```
multiple-configurations.json
```

```
"NovaServers.boot_and_delete_server": [
        "args": {
            "flavor": {
                 "name": "m1.nano"
             },
             "image": {
                 "name": "^cirros.*uec$"
             "force_delete": false
        "runner": {...},
        "context": { . . . }
    },
        "args": {
            "flavor": {
                 "name": "m1.tiny"
            },
             "image": {
                 "name": "^cirros.*uec$"
             },
             "force_delete": false
        "runner": {...},
        "context": { . . . }
]
```

That's it! You will get again the results for each configuration separately:

| action                                              |                        |                              |                              | •                                       | 95 percentile                 |                                    |  |  |  |
|-----------------------------------------------------|------------------------|------------------------------|------------------------------|-----------------------------------------|-------------------------------|------------------------------------|--|--|--|
| nova.boot_server<br>  nova.delete_server<br>  total | 7.896   4.435   12.404 | 9.433<br>  4.898<br>  14.331 | 13.14<br>  6.975<br>  17.979 | 11.329<br>  5.144<br>  16.72            | 12.234<br>  6.059<br>  17.349 | 100.0%  <br>  100.0%  <br>  100.0% |  |  |  |
| Load duration: 73.2339                              | +++++++                |                              |                              |                                         |                               |                                    |  |  |  |
|                                                     |                        |                              |                              |                                         |                               |                                    |  |  |  |
| +                                                   | +                      | +                            | +                            | +                                       | +                             | ++:                                |  |  |  |
| action                                              |                        |                              |                              |                                         | •                             |                                    |  |  |  |
| nova.boot_server   nova.delete_server               | 8.207                  | 8.91                         | 9.823                        | 9.692                                   | 9.758                         | 100.0%                             |  |  |  |
| total                                               |                        | •                            |                              |                                         | 15.449                        |                                    |  |  |  |
| Load duration: 71.0295                              | 528141                 | F                            | <del></del>                  | , — — — — — — — — — — — — — — — — — — — | r                             | <del></del>                        |  |  |  |
|                                                     | 7010772                |                              |                              |                                         |                               |                                    |  |  |  |

#### The HTML report will also look similar to what we have seen before:

\$ rally task report --out=report\_multiple\_configurations.html --open

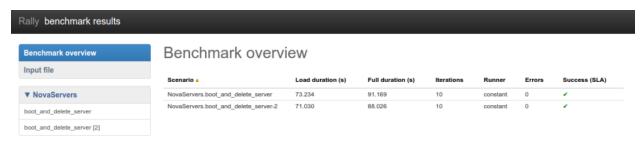

## 1.3.4 Step 3. Adding success criteria (SLA) for benchmarks

#### **SLA - Service-Level Agreement (Success Criteria)**

Rally allows you to set success criteria (also called *SLA - Service-Level Agreement*) for every benchmark. Rally will automatically check them for you.

To configure the SLA, add the "sla" section to the configuration of the corresponding benchmark (the check name is a key associated with its target value). You can combine different success criteria:

Such configuration will mark the **NovaServers.boot\_and\_delete\_server** benchmark scenario as not successful if either some iteration took more than 10 seconds or more than 25% iterations failed.

#### **Checking SLA**

Let us show you how Rally SLA work using a simple example based on **Dummy benchmark scenarios**. These scenarios actually do not perform any OpenStack-related stuff but are very useful for testing the behavious of Rally. Let us put in a new task, *test-sla.json*, 2 scenarios – one that does nothing and another that just throws an exception:

```
"Dummy.dummy": [
    {
        "args": {},
        "runner": {
            "type": "constant",
            "times": 5,
            "concurrency": 2
        },
        "context": {
            "users": {
                 "tenants": 3,
                 "users_per_tenant": 2
        "sla": {
            "failure_rate": {"max": 0.0}
],
"Dummy.dummy_exception": [
        "args": {},
        "runner": {
            "type": "constant",
            "times": 5,
            "concurrency": 2
        },
        "context": {
            "users": {
                "tenants": 3,
                 "users_per_tenant": 2
        },
```

```
"sla": {
          "failure_rate": {"max": 0.0}
        }
     }
```

Note that both scenarios in these tasks have the **maximum failure rate of 0%** as their **success criterion**. We expect that the first scenario will pass this criterion while the second will fail it. Let's start the task:

```
$ rally task start test-sla.json
```

After the task completes, run rally task sla\_check to check the results again the success criteria you defined in the task:

Exactly as expected.

#### SLA in task report

SLA checks are nicely visualized in task reports. Generate one:

```
$ rally task report --out=report_sla.html --open
```

Benchmark scenarios that have passed SLA have a green check on the overview page:

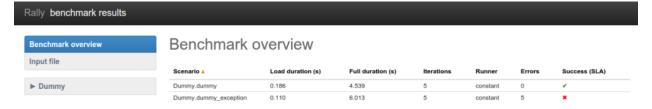

Somewhat more detailed information about SLA is displayed on the scenario pages:

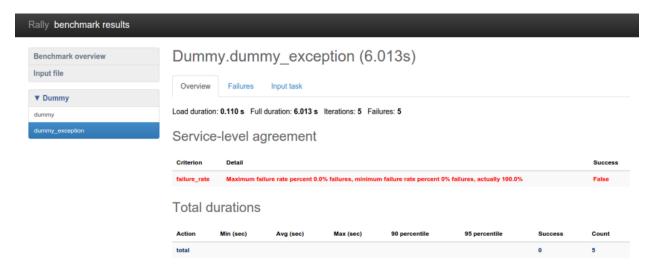

Success criteria present a very useful concept that enables not only to analyze the outcome of your benchmark tasks, but also to control their execution. In *one of the next sections* of our tutorial, we will show how to use SLA to abort the load generation before your OpenStack goes wrong.

#### 1.3.5 Step 4. Rally task templates

#### **Basic template syntax**

A nice feature of the input task format used in Rally is that it supports the **template syntax** based on Jinja2. This turns out to be extremely useful when, say, you have a fixed structure of your task but you want to parameterize this task in some way. For example, imagine your input task file (*task.yaml*) runs a set of Nova scenarios:

```
NovaServers.boot_and_delete_server:
    args:
      flavor:
         name: "m1.tiny"
      image:
         name: "^cirros.*uec$"
    runner:
      type: "constant"
      times: 2
      concurrency: 1
    context:
      users:
        tenants: 1
        users_per_tenant: 1
NovaServers.resize_server:
    args:
      flavor:
          name: "m1.tiny"
      image:
         name: "^cirros.*uec$"
      to_flavor:
          name: "m1.small"
```

```
runner:
  type: "constant"
  times: 3
  concurrency: 1
context:
  users:
    tenants: 1
  users_per_tenant: 1
```

In all the three scenarios above, the "^cirros.\*uec\$" image is passed to the scenario as an argument (so that these scenarios use an appropriate image while booting servers). Let's say you want to run the same set of scenarios with the same runner/context/sla, but you want to try another image while booting server to compare the performance. The most elegant solution is then to turn the image name into a template variable:

NovaServers.boot\_and\_delete\_server: args: flavor: name: "m1.tiny" image: name: {{image\_name}} type: "constant" times: 2 concurrency: 1 context: users: tenants: 1 users\_per\_tenant: 1 NovaServers.resize\_server: args: flavor: name: "m1.tiny" image: name: {{image\_name}} to\_flavor: name: "m1.small" runner: type: "constant" times: 3 concurrency: 1 context: users: tenants: 1 users\_per\_tenant: 1

and then pass the argument value for {{image\_name}} when starting a task with this configuration file. Rally provides you with different ways to do that:

1. Pass the argument values directly in the command-line interface (with either a JSON or YAML dictionary):

```
$ rally task start task.yaml --task-args '{"image_name": "^cirros.*uec$"}'
$ rally task start task.yaml --task-args 'image_name: "^cirros.*uec$"'
```

2. Refer to a file that specifies the argument values (JSON/YAML):

```
$ rally task start task.yaml --task-args-file args.json
$ rally task start task.yaml --task-args-file args.yaml
where the files containing argument values should look as follows:
args.json:
    "image_name": "^cirros.*uec$"
}
args.yaml:
  image_name: "^cirros.*uec$"
Passed in either way, these parameter values will be substituted by Rally when starting a task:
$ rally task start task.yaml --task-args "image_name: "^cirros.*uec$""
Preparing input task
Input task is:
  NovaServers.boot_and_delete_server:
      args:
        flavor:
            name: "m1.tiny"
        image:
            name: ^cirros.*uec$
      runner:
        type: "constant"
        times: 2
        concurrency: 1
      context:
        users:
          tenants: 1
          users_per_tenant: 1
  NovaServers.resize_server:
      args:
        flavor:
            name: "m1.tiny"
        image:
            name: ^cirros.*uec$
        to_flavor:
            name: "m1.small"
      runner:
        type: "constant"
        times: 3
        concurrency: 1
      context:
        users:
          tenants: 1
          users_per_tenant: 1
```

```
Task cbf7eb97-0f1d-42d3-a1f1-3cc6f45ce23f: started

Benchmarking... This can take a while...
```

#### Using the default values

Note that the Jinja2 template syntax allows you to set the default values for your parameters. With default values set, your task file will work even if you don't parameterize it explicitly while starting a task. The default values should be set using the [% set ... %] clause (task.yaml):

```
{% set image_name = image_name or "^cirros.*uec$" %}
 NovaServers.boot_and_delete_server:
      args:
        flavor:
            name: "m1.tiny"
        image:
            name: {{image_name}}
      runner:
       type: "constant"
       times: 2
       concurrency: 1
      context:
       users:
         tenants: 1
         users_per_tenant: 1
    . . .
```

If you don't pass the value for {{image\_name}}} while starting a task, the default one will be used:

```
$ rally task start task.yaml

Preparing input task

Input task is:

---

NovaServers.boot_and_delete_server:

    args:
    flavor:
        name: "ml.tiny"
    image:
        name: ^cirros.*uec$

runner:
    type: "constant"
    times: 2
    concurrency: 1
    context:
        users:
        tenants: 1
```

```
users_per_tenant: 1
```

#### **Advanced templates**

Rally makes it possible to use all the power of Jinja2 template syntax, including the mechanism of **built-in functions**. This enables you to construct elegant task files capable of generating complex load on your cloud.

As an example, let us make up a task file that will create new users with increasing concurrency. The input task file (task.yaml) below uses the Jinja2 for-endfor construct to accomplish that:

KeystoneBasic.create\_user:
{% for i in range(2, 11, 2) %}

args:
 name\_length: 10
 runner:
 type: "constant"
 times: 10
 concurrency: {{i}}
 sla:
 failure\_rate:
 max: 0
{% endfor %}

In this case, you don't need to pass any arguments via *-task-args/-task-args-file*, but as soon as you start this task, Rally will automatically unfold the for-loop for you:

```
$ rally task start task.yaml
Preparing input task
Input task is:
  KeystoneBasic.create_user:
      args:
       name_length: 10
      runner:
       type: "constant"
        times: 10
        concurrency: 2
      sla:
        failure_rate:
         max: 0
      args:
        name_length: 10
      runner:
        type: "constant"
        times: 10
```

```
concurrency: 4
      sla:
        failure_rate:
          max: 0
      args:
        name_length: 10
      runner:
        type: "constant"
        times: 10
        concurrency: 6
      sla:
        failure_rate:
          max: 0
      args:
        name_length: 10
      runner:
        type: "constant"
        times: 10
        concurrency: 8
      sla:
        failure_rate:
          max: 0
      args:
        name_length: 10
      runner:
        type: "constant"
        times: 10
        concurrency: 10
      sla:
        failure_rate:
          max: 0
Task ea7e97e3-dd98-4a81-868a-5bb5b42b8610: started
Benchmarking... This can take a while...
```

As you can see, the Rally task template syntax is a simple but powerful mechanism that not only enables you to write elegant task configurations, but also makes them more readable for other people. When used appropriately, it can really improve the understanding of your benchmarking procedures in Rally when shared with others.

# 1.3.6 Step 5. Aborting load generation on success criteria failure

Benchmarking pre-production and production OpenStack clouds is not a trivial task. From the one side it's important to reach the OpenStack cloud's limits, from the other side the cloud shouldn't be damaged. Rally aims to make this task as simple as possible. Since the very beginning Rally was able to generate enough load for any OpenStack cloud. Generating too big a load was the major issue for production clouds, because Rally didn't know how to stop the load until it was too late.

With the "stop on SLA failure" feature, however, things are much better.

This feature can be easily tested in real life by running one of the most important and plain benchmark scenario called "KeystoneBasic.authenticate". This scenario just tries to authenticate from users that were pre-created by Rally. Rally input task looks as follows (auth.yaml):

```
Authenticate.keystone:

runner:
type: "rps"
times: 6000
rps: 50
context:
users:
tenants: 5
users_per_tenant: 10
sla:
max_avg_duration: 5
```

In human-readable form this input task means: Create 5 tenants with 10 users in each, after that try to authenticate to Keystone 6000 times performing 50 authentications per second (running new authentication request every 20ms). Each time we are performing authentication from one of the Rally pre-created user. This task passes only if max average duration of authentication takes less than 5 seconds.

Note that this test is quite dangerous because it can DDoS Keystone. We are running more and more simultaneously authentication requests and things may go wrong if something is not set properly (like on my DevStack deployment in Small VM on my laptop).

Let's run Rally task with an argument that prescribes Rally to stop load on SLA failure:

On the resulting table there are 2 interesting things:

- 1. Average duration was 8.58 sec which is more than 5 seconds
- 2. Rally performed only 2495 (instead of 6000) authentication requests

To understand better what has happened let's generate HTML report:

```
$ rally task report --out auth_report.html
```

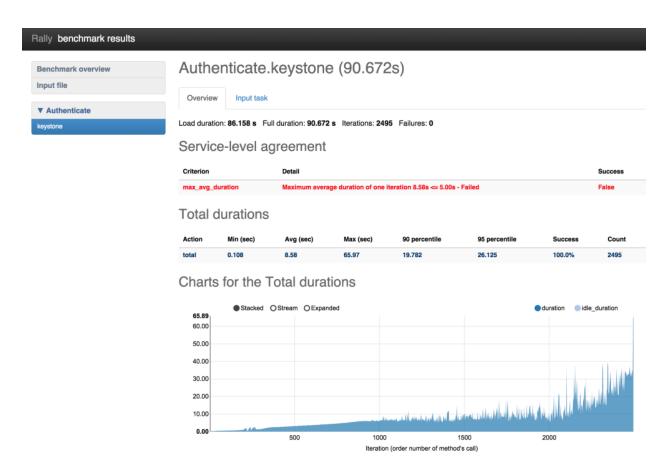

On the chart with durations we can observe that the duration of authentication request reaches 65 seconds at the end of the load generation. Rally stopped load at the very last moment just before the mad things happened. The reason why it runs so many attempts to authenticate is because of not enough good success criteria. We had to run a lot of iterations to make average duration bigger than 5 seconds. Let's chose better success criteria for this task and run it one more time.

```
Authenticate.keystone:

runner:
type: "rps"
times: 6000
rps: 50
context:
users:
tenants: 5
users_per_tenant: 10
sla:
max_avg_duration: 5
max_seconds_per_iteration: 10
failure_rate:
max: 0
```

Now our task is going to be successful if the following three conditions hold:

- 1. maximum average duration of authentication should be less than 5 seconds
- 2. maximum duration of any authentication should be less than 10 seconds
- 3. no failed authentication should appear

#### Let's run it!

\$ rally task start --abort-on-sla-failure auth.yaml

• •

| İ | action | min (sec) | avg (sec) | max (sec) | 90 percentile | <br>  95 percentile  <br> | success | count |   |
|---|--------|-----------|-----------|-----------|---------------|---------------------------|---------|-------|---|
| İ | total  | 0.082     | 5.411     | 22.081    | 10.848        | 14.595                    | 100.0%  | 1410  | l |

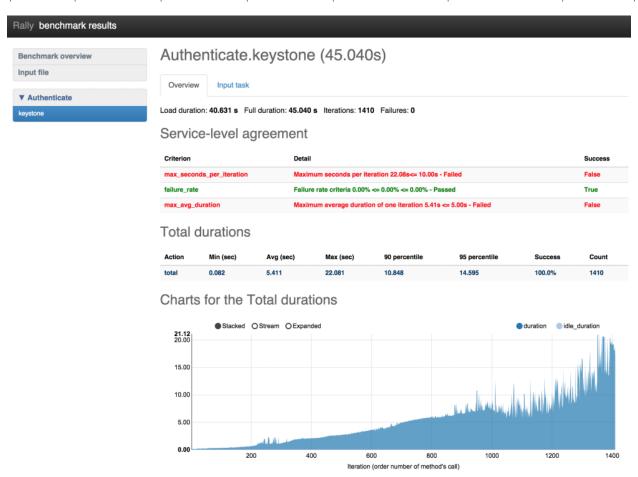

This time load stopped after 1410 iterations versus 2495 which is much better. The interesting thing on this chart is that first occurence of "> 10 second" authentication happened on 950 iteration. The reasonable question: "Why Rally run 500 more authentication requests then?". This appears from the math: During the execution of **bad** authentication (10 seconds) Rally performed about 50 request/sec \* 10 sec = 500 new requests as a result we run 1400 iterations instead of 950.

(based on: http://boris-42.me/rally-tricks-stop-load-before-your-openstack-goes-wrong/)

# 1.3.7 Step 6. Working with multiple OpenStack clouds

Rally is an awesome tool that allows you to work with multiple clouds and can itself deploy them. We already know how to work with *a single cloud*. Let us now register 2 clouds in Rally: the one that we have access to and the other that we know is registered with wrong credentials.

```
$ rally deployment create --fromenv --name=cloud-1
+-----
                      | created_at
                                       | name | status
| uuid
    ______
| 4251b491-73b2-422a-aecb-695a94165b5e | 2015-01-18 00:11:14.757203 | cloud-1 | deploy->finished
Using deployment: 4251b491-73b2-422a-aecb-695a94165b5e
~/.rally/openrc was updated
$ . bad_openrc admin admin # openrc with wrong credentials
$ rally deployment create --fromenv --name=cloud-2
                | uuid
| 658b9bae-1f9c-4036-9400-9e71e88864fc | 2015-01-18 00:38:26.127171 | cloud-2 | deploy->finished
Using deployment: 658b9bae-1f9c-4036-9400-9e71e88864fc
~/.rally/openrc was updated
```

#### Let us now list the deployments we have created:

\$ rally deployment check

Note that the second is marked as "active" because this is the deployment we have created most recently. This means that it will be automatically (unless its UUID or name is passed explicitly via the *-deployment* parameter) used by the commands that need a deployment, like *rally task start* ... or *rally deployment check*:

You can also switch the active deployment using the rally deployment use command:

Note the first two lines of the CLI output for the *rally deployment use* command. They tell you the UUID of the new active deployment and also say that the ~/.*rally/openrc* file was updated – this is the place where the "active" UUID is actually stored by Rally.

One last detail about managing different deployments in Rally is that the *rally task list* command outputs only those tasks that were run against the currently active deployment, and you have to provide the *-all-deployments* parameter to list all the tasks:

```
$ rally task list
| deployment_name | created_at | duration
| c21a6ecb-57b2-43d6-bbbb-d7a827f1b420 | cloud-1
                 | 2015-01-05 01:00:42.099596 | 0:00:13.4192
| f6dad6ab-1a6d-450d-8981-f77062c6ef4f | cloud-1
                 | 2015-01-05 01:05:57.653253 | 0:00:14.1604
  $ rally task list --all-deployment
| deployment_name | created_at | duration
| uuid
+-----
```

## 1.3.8 Step 7. Discovering more benchmark scenarios in Rally

#### Scenarios in the Rally repository

Rally currently comes with a great collection of benchmark scenarios that use the API of different OpenStack projects like **Keystone**, **Nova**, **Cinder**, **Glance** and so on. The good news is that you can combine multiple benchmark scenarios in one task to benchmark your cloud in a comprehensive way.

First, let's see what scenarios are available in Rally. One of the ways to discover these scenario is just to inspect their source code.

#### Rally built-in search engine

A much more convenient way to learn about different benchmark scenarios in Rally, however, is to use a special **search engine** embedded into its Command-Line Interface, which, for a given **search query**, prints documentation for the corresponding benchmark scenario (and also supports other Rally entities like SLA).

To search for some specific benchmark scenario by its name or by its group, use the rally info find <query> command:

```
$ rally info find create_meter_and_get_stats

CeilometerStats.create_meter_and_get_stats (benchmark scenario)

Create a meter and fetch its statistics.

Meter is first created and then statistics is fetched for the same using GET /v2/meters/(meter_name)/statistics.

Parameters:

- kwargs: contains optional arguments to create a meter

$ rally info find some_non_existing_benchmark
Failed to find any docs for query: 'some_non_existing_benchmark'
```

You can also get the list of different benchmark scenario groups available in Rally by typing **rally info BenchmarkScenarios** command:

Benchmark scenarios are what Rally actually uses to test the performance of an OpenStack deployment. Each Benchmark scenario implements a sequence of atomic operations (server calls) to simulate interesing user/operator/client activity in some typical use case, usually that of a specific OpenStack project. Iterative execution of this sequence produces some kind of load on the target cloud. Benchmark scenarios play the role of building blocks in benchmark task configuration files.

Scenarios in Rally are put together in groups. Each scenario group is concentrated on some specific OpenStack functionality. For example, the "NovaServers" scenario group contains scenarios that employ several basic operations available in Nova.

List of Benchmark scenario groups:

| Name               | Description                                                   |
|--------------------|---------------------------------------------------------------|
| Authenticate       | Benchmark scenarios for the authentication mechanism.         |
| CeilometerAlarms   | Benchmark scenarios for Ceilometer Alarms API.                |
| CeilometerMeters   | Benchmark scenarios for Ceilometer Meters API.                |
| CeilometerQueries  | Benchmark scenarios for Ceilometer Queries API.               |
| CeilometerResource | Benchmark scenarios for Ceilometer Resource API.              |
| CeilometerStats    | Benchmark scenarios for Ceilometer Stats API.                 |
| CinderVolumes      | Benchmark scenarios for Cinder Volumes.                       |
| DesignateBasic     | Basic benchmark scenarios for Designate.                      |
| Dummy              | Dummy benchmarks for testing Rally benchmark engine at scale. |
| GlanceImages       | Benchmark scenarios for Glance images.                        |
| HeatStacks         | Benchmark scenarios for Heat stacks.                          |
| KeystoneBasic      | Basic benchmark scenarios for Keystone.                       |
| NeutronNetworks    | Benchmark scenarios for Neutron.                              |

```
NovaSecGroup
                             Benchmark scenarios for Nova security groups.
                             Benchmark scenarios for Nova servers.
NovaServers
                           Benchmark scenarios for quotas.
Ouotas
                Benchmark scenarios for HTTP requests.
Benchmark scenarios for Sahara clusters.
Benchmark scenarios for Sahara jobs.
Requests
SaharaClusters
SaharaJob
SaharaNodeGroupTemplates Benchmark scenarios for Sahara node group templates.
TempestScenario Benchmark scenarios that launch Tempest tests.
VMTasks
                            Benchmark scenarios that are to be run inside VM instances.
ZaqarBasic
                            Benchmark scenarios for Zaqar.
```

To get information about benchmark scenarios inside each scenario group, run: \$ rally info find <ScenarioGroupName>

## 1.3.9 Step 8. Deploying OpenStack from Rally

Along with supporting already existing OpenStack deployments, Rally itself can **deploy OpenStack automatically** by using one of its *deployment engines*. Take a look at other deployment configuration file samples. For example, *devstack-in-existing-servers.json* is a deployment configuration file that tells Rally to deploy OpenStack with **Devstack** on the existing servers with given credentials:

```
{
    "type": "DevstackEngine",
    "provider": {
        "type": "ExistingServers",
        "credentials": [{"user": "root", "host": "10.2.0.8"}]
    }
}
```

You can try to deploy OpenStack in your Virtual Machine using this script. Edit the configuration file with your IP address/user name and run, as usual:

```
$ rally deployment create --file=samples/deployments/devstack-in-existing-servers.json --name=new-developments/devstack-in-existing-servers.json --name=new-development unid | created_at | name | status | created_at | name | status | created_at | name | status | created_at | name | status | created_at | name | status | created_at | created_at | name | status | created_at | created_at | created_at | created_at | created_at | name | status | created_at | created_at | created_at | created_at | created_at | created_at | created_at | created_at | created_at | created_at | created_at | created_at | created_at | created_at | created_at | created_at | created_at | created_at | created_at | created_at | created_at | created_at | created_at | created_at | created_at | created_at | created_at | created_at | created_at | created_at | created_at | created_at | created_at | created_at | created_at | created_at | created_at | created_at | created_at | created_at | created_at | created_at | created_at | created_at | created_at | created_at | created_at | created_at | created_at | created_at | created_at | created_at | created_at | created_at | created_at | created_at | created_at | created_at | created_at | created_at | created_at | created_at | created_at | created_at | created_at | created_at | created_at | created_at | created_at | created_at | created_at | created_at | created_at | created_at | created_at | created_at | created_at | created_at | created_at | created_at | created_at | created_at | created_at | created_at | created_at | created_at | created_at | created_at | created_at | created_at | created_at | created_at | created_at | created_at | created_at | created_at | created_at | created_at | created_at | created_at | created_at | created_at | created_at | created_at | created_at | created_at | created_at | created_at | created_at | created_at | created_at | created_at | created_at | created_at | created_at | created_at | created_at | created_at | created_at | created_at | created_at | created_at | created_at | crea
```

## 1.4 User stories

Many users of Rally were able to make interesting discoveries concerning their OpenStack clouds using our benchmarking tool. Numerous user stories presented below show how Rally has made it possible to find performance bugs and validate improvements for different OpenStack installations.

## 1.4.1 4x performance increase in Keysone inside Apache using the token creation benchmark

(Contributed by Neependra Khare, Red Hat)

1.4. User stories 35

Below we describe how we were able to get and verify a 4x better performance of Keysone inside Apache. To do that, we ran a Keystone token creation benchmark with Rally under different load (this benchmark scenario essentially just authenticate users with keystone to get tokens).

#### Goal

- Get the data about performance of token creation under different load.
- Ensure that keystone with increased public\_workers/admin\_workers values and under Apache works better than
  the default setup.

### **Summary**

- As the concurrency increases, time to authenticate the user gets up.
- · Keystone is CPU bound process and by default only one thread of keystone-all process get started. We can increase the pa
  - 1. increasing public\_workers/admin\_workers values in keystone.conf file
  - 2. running keystone inside Apache
- We configured Keystone with 4 public\_workers and ran Keystone inside Apache. In both cases we got upto 4x better performance as compared to default keystone configuration.

#### Setup

Server: Dell PowerEdge R610

CPU make and model: Intel(R) Xeon(R) CPU X5650 @ 2.67GHz

CPU count: 24 RAM: 48 GB

Devstack - Commit#d65f7a2858fb047b20470e8fa62ddaede2787a85

Keystone - Commit#455d50e8ae360c2a7598a61d87d9d341e5d9d3ed

Keystone API - 2

To increase public\_workers - Uncomment line with public\_workers and set public\_workers to 4. Then restart keystone service.

To run keystone inside Apache - Added APACHE\_ENABLED\_SERVICES=key in localrc file while setting up Open-Stack environment with devstack.

#### Results

1. Concurrency = 4

| ac-   | min   | avg   | max   | 90 per- | 95 per- | suc-   | count | apache enabled | pub-        |
|-------|-------|-------|-------|---------|---------|--------|-------|----------------|-------------|
| tion  | (sec) | (sec) | (sec) | centile | centile | cess   |       | keystone       | lic_workers |
| total | 0.537 | 0.998 | 4.553 | 1.233   | 1.391   | 100.0% | 10000 | N              | 1           |
| total | 0.189 | 0.296 | 5.099 | 0.417   | 0.474   | 100.0% | 10000 | N              | 4           |
| total | 0.208 | 0.299 | 3.228 | 0.437   | 0.485   | 100.0% | 10000 | Y              | NA          |

#### 2. Concurrency = 16

| ac-   | min   | avg   | max    | 90 per- | 95 per- | suc-   | count | apache enabled | pub-        |
|-------|-------|-------|--------|---------|---------|--------|-------|----------------|-------------|
| tion  | (sec) | (sec) | (sec)  | centile | centile | cess   |       | keystone       | lic_workers |
| total | 1.036 | 3.905 | 11.254 | 5.258   | 5.700   | 100.0% | 10000 | N              | 1           |
| total | 0.187 | 1.012 | 5.894  | 1.61    | 1.856   | 100.0% | 10000 | N              | 4           |
| total | 0.515 | 0.970 | 2.076  | 1.113   | 1.192   | 100.0% | 10000 | Y              | NA          |

#### 3. Concurrency = 32

| ac-   | min   | avg   | max    | 90 per- | 95 per- | suc-   | count | apache enabled | pub-        |
|-------|-------|-------|--------|---------|---------|--------|-------|----------------|-------------|
| tion  | (sec) | (sec) | (sec)  | centile | centile | cess   |       | keystone       | lic_workers |
| total | 1.493 | 7.752 | 16.007 | 10.428  | 11.183  | 100.0% | 10000 | N              | 1           |
| total | 0.198 | 1.967 | 8.54   | 3.223   | 3.701   | 100.0% | 10000 | N              | 4           |
| total | 1.115 | 1.986 | 6.224  | 2.133   | 2.244   | 100.0% | 10000 | Y              | NA          |

# 1.4.2 Finding a Keystone bug while benchmarking 20 node HA cloud performance at creating 400 VMs

(Contributed by Alexander Maretskiy, Mirantis)

Below we describe how we found a bug in keystone and achieved 2x average performance increase at booting Nova servers after fixing that bug. Our initial goal was to benchmark the booting of a significant amount of servers on a cluster (running on a custom build of Mirantis OpenStack v5.1) and to ensure that this operation has reasonable performance and completes with no errors.

#### Goal

- Get data on how a cluster behaves when a huge amount of servers is started
- Get data on how good the neutron component is good in this case

#### **Summary**

- Creating 400 servers with configured networking
- Servers are being created simultaneously 5 servers at the same time

1.4. User stories 37

#### **Hardware**

Having a real hardware lab with 20 nodes:

| Vendor | SUPERMICRO SUPERSERVER                              |
|--------|-----------------------------------------------------|
| CPU    | 12 cores, Intel(R) Xeon(R) CPU E5-2620 v2 @ 2.10GHz |
| RAM    | 32GB (4 x Samsung DDRIII 8GB)                       |
| HDD    | 1TB                                                 |

#### Cluster

This cluster was created via Fuel Dashboard interface.

| Deployment        | Custom build of Mirantis OpenStack v5.1 |
|-------------------|-----------------------------------------|
| OpenStack release | Icehouse                                |
| Operating System  | Ubuntu 12.04.4                          |
| Mode              | High availability                       |
| Hypervisor        | KVM                                     |
| Networking        | Neutron with GRE segmentation           |
| Controller nodes  | 3                                       |
| Compute nodes     | 17                                      |

## Rally

#### Version

For this benchmark, we use custom rally with the following patch:

https://review.openstack.org/#/c/96300/

## **Deployment**

Rally was deployed for cluster using ExistingCloud type of deployment.

#### Server flavor

\$ nova flavor-show ram64 +-----| Property | Value +----+ | OS-FLV-DISABLED:disabled | False | OS-FLV-EXT-DATA:ephemeral | 0 | 0 | {} | 2e46aba0-9e7f-4572-8b0a-b12cfe7e06a1 | | ram64 | disk | extra\_specs | id | ram64 name | os-flavor-access:is\_public | True | 64 | rxtx\_factor | 1.0 | swap | 1 | vcpus

#### Server image

| <pre>\$ nova image-show TestVM</pre> |       |  |
|--------------------------------------|-------|--|
| +                                    | ++    |  |
| Property                             | Value |  |

```
| OS-EXT-IMG-SIZE:size | 13167616
| created
                         | 2014-08-21T11:18:49Z
| id
                         | 7a0d90cb-4372-40ef-b711-8f63b0ea9678
| metadata murano_image_info | {"title": "Murano Demo", "type": "cirros.demo"}
                         | 0
| minDisk
                          | 64
| minRam
| name
                          | TestVM
progress
                          | 100
| status
                         | ACTIVE
                         | 2014-08-21T11:18:50Z
| updated
```

#### Task configuration file (in JSON format):

```
"NovaServers.boot_server": [
           "args": {
               "flavor": {
                   "name": "ram64"
               "image": {
                   "name": "TestVM"
           },
           "runner": {
               "type": "constant",
               "concurrency": 5,
               "times": 400
           } ,
           "context": {
               "neutron_network": {
                   "network_ip_version": 4
               },
               "users": {
                   "concurrent": 30,
                   "users_per_tenant": 5,
                   "tenants": 5
               },
               "quotas": {
                   "neutron": {
                       "subnet": -1,
                       "port": -1,
                       "network": -1,
                       "router": -1
                   }
              }
          }
      }
  ]
}
```

The only difference between first and second run is that runner.times for first time was set to 500

#### **Results**

First time - a bug was found:

1.4. User stories 39

Starting from 142 server, we have error from novaclient: Error <class 'novaclient.exceptions.Unauthorized'>: Unauthorized (HTTP 401).

That is how a bug in keystone was found.

| action           | min (sec) | avg (sec) | max (sec) | 90         | 95         | success | count |
|------------------|-----------|-----------|-----------|------------|------------|---------|-------|
|                  |           |           |           | percentile | percentile |         |       |
| nova.boot_server | 6.507     | 17.402    | 100.303   | 39.222     | 50.134     | 26.8%   | 500   |
| total            | 6.507     | 17.402    | 100.303   | 39.222     | 50.134     | 26.8%   | 500   |

### Second run, with bugfix:

After a patch was applied (using RPC instead of neutron client in metadata agent), we got 100% success and 2x improved average perfomance:

| action           | min (sec) | avg (sec) | max (sec) | 90         | 95         | success | count |
|------------------|-----------|-----------|-----------|------------|------------|---------|-------|
|                  |           |           |           | percentile | percentile |         |       |
| nova.boot_server | 5.031     | 8.008     | 14.093    | 9.616      | 9.716      | 100.0%  | 400   |
| total            | 5.031     | 8.008     | 14.093    | 9.616      | 9.716      | 100.0%  | 400   |

## 1.5 Rally Plugins

## 1.5.1 How plugins work

Rally provides an opportunity to create and use a custom benchmark scenario, runner or context as a plugin:

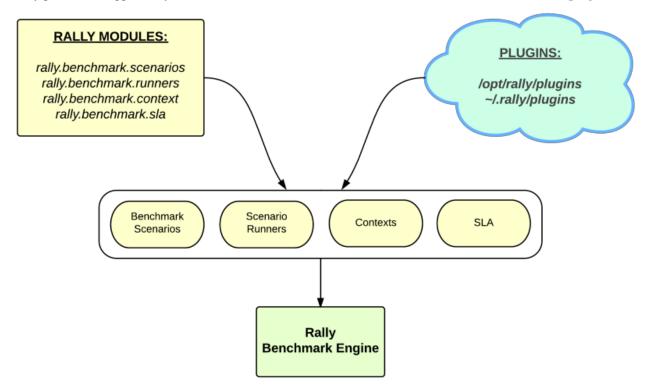

Plugins can be quickly written and used, with no need to contribute them to the actual Rally code. Just place a python module with your plugin class into the /opt/rally/plugins or ~/.rally/plugins directory (or it's subdirectories), and it will be autoloaded.

## 1.5.2 Example: Benchmark scenario as a plugin

Let's create as a plugin a simple scenario which list flavors.

#### Creation

Inherit a class for your plugin from the base *Scenario* class and implement a scenario method inside it as usual. In our scenario, let us first list flavors as an ordinary user, and then repeat the same using admin clients:

```
from rally.benchmark.scenarios import base
class ScenarioPlugin(base.Scenario):
    """Sample plugin which lists flavors."""
    @base.atomic_action_timer("list_flavors")
    def _list_flavors(self):
        """Sample of usage clients - list flavors
        You can use self.context, self.admin_clients and self.clients which are
        initialized on scenario instance creation"""
        self.clients("nova").flavors.list()
    @base.atomic action timer("list flavors as admin")
    def _list_flavors_as_admin(self):
        """The same with admin clients"""
        self.admin_clients("nova").flavors.list()
    @base.scenario()
    def list_flavors(self):
        """List flavors."""
       self. list flavors()
        self._list_flavors_as_admin()
```

#### **Placement**

Put the python module with your plugin class into the /opt/rally/plugins or ~/.rally/plugins directory or it's subdirectories and it will be autoloaded. You can also use a script unpack\_plugins\_samples.sh from samples/plugins which will automatically create the ~/.rally/plugins directory.

#### Usage

You can refer to your plugin scenario in the benchmark task configuration files just in the same way as to any other scenarios:

1.5. Rally Plugins 41

```
}
}
}
```

This configuration file uses the "create\_flavor" context which we'll create as a plugin below.

## 1.5.3 Example: Context as a plugin

Let's create as a plugin a simple context which adds a flavor to the environment before the benchmark task starts and deletes it after it finishes.

#### Creation

Inherit a class for your plugin from the base *Context* class. Then, implement the Context API: the *setup()* method that creates a flavor and the *cleanup()* method that deletes it.

```
from rally.benchmark.context import base
from rally.common import log as logging
from rally import consts
from rally import osclients
LOG = logging.getLogger(__name__)
@base.context(name="create_flavor", order=1000)
class CreateFlavorContext(base.Context):
    """This sample create flavor with specified options before task starts and
   delete it after task completion.
    To create your own context plugin, inherit it from
    rally.benchmark.context.base.Context
    " " "
    CONFIG SCHEMA = {
        "type": "object",
        "$schema": consts.JSON_SCHEMA,
        "additionalProperties": False,
        "properties": {
            "flavor_name": {
                "type": "string",
            },
            "ram": {
                "type": "integer",
                "minimum": 1
            },
            "vcpus": {
                "type": "integer",
                "minimum": 1
            },
            "disk": {
                "type": "integer",
                "minimum": 1
        }
```

```
}
def setup(self):
    """This method is called before the task start"""
    try:
        # use rally.osclients to get nessesary client instance
        nova = osclients.Clients(self.context["admin"]["endpoint"]).nova()
        # and than do what you need with this client
        self.context["flavor"] = nova.flavors.create(
            # context settings are stored in self.config
            name=self.config.get("flavor_name", "rally_test_flavor"),
            ram=self.config.get("ram", 1),
            vcpus=self.config.get("vcpus", 1),
            disk=self.config.get("disk", 1)).to_dict()
        LOG.debug("Flavor with id '%s'" % self.context["flavor"]["id"])
    except Exception as e:
        msg = "Can't create flavor: %s" % e.message
        if logging.is_debug():
            LOG.exception(msg)
        else:
            LOG.warning(msg)
def cleanup(self):
    """This method is called after the task finish"""
        nova = osclients.Clients(self.context["admin"]["endpoint"]).nova()
        nova.flavors.delete(self.context["flavor"]["id"])
        LOG.debug("Flavor '%s' deleted" % self.context["flavor"]["id"])
    except Exception as e:
        msg = "Can't delete flavor: %s" % e.message
        if logging.is_debug():
            LOG.exception(msg)
        else:
            LOG.warning(msg)
```

#### **Placement**

Put the python module with your plugin class into the /opt/rally/plugins or ~/.rally/plugins directory or it's subdirectories and it will be autoloaded. You can also use a script unpack\_plugins\_samples.sh from samples/plugins which will automatically create the ~/.rally/plugins directory.

#### **Usage**

You can refer to your plugin context in the benchmark task configuration files just in the same way as to any other contexts:

1.5. Rally Plugins 43

```
},
    "context": {
        "users": {
            "tenants": 1,
            "users_per_tenant": 1
        },
        "create_flavor": {
            "ram": 1024
        }
    }
}
```

## 1.5.4 Example: SLA as a plugin

Let's create as a plugin an SLA (success criterion) which checks whether the range of the observed performance measurements does not exceed the allowed maximum value.

#### Creation

Inherit a class for your plugin from the base SLA class and implement its API (the check() method):

#### **Placement**

Put the python module with your plugin class into the /opt/rally/plugins or ~/.rally/plugins directory or it's subdirectories and it will be autoloaded. You can also use a script unpack\_plugins\_samples.sh from samples/plugins which will automatically create the ~/.rally/plugins directory.

#### **Usage**

You can refer to your SLA in the benchmark task configuration files just in the same way as to any other SLA:

```
"Dummy.dummy": [
            "args": {
                "sleep": 0.01
            },
            "runner": {
                "type": "constant",
                "times": 5,
                "concurrency": 1
            "context": {
                "users": {
                     "tenants": 1,
                     "users_per_tenant": 1
            },
            "sla": {
                "max_duration_range": 2.5
        }
    ]
}
```

## 1.5.5 Example: Scenario runner as a plugin

Let's create as a plugin a scenario runner which runs a given benchmark scenario for a random number of times (chosen at random from a given range).

#### Creation

Inherit a class for your plugin from the base *ScenarioRunner* class and implement its API (the \_run\_scenario() method):

1.5. Rally Plugins 45

```
"min_times": {
            "type": "integer",
            "minimum": 1
        },
        "max_times": {
            "type": "integer",
            "minimum": 1
    },
    "additionalProperties": True
}
def _run_scenario(self, cls, method_name, context, args):
    # runners settings are stored in self.config
    min_times = self.config.get('min_times', 1)
    max_times = self.config.get('max_times', 1)
    for i in range(random.randrange(min_times, max_times)):
        run_args = (i, cls, method_name,
                    base._get_scenario_context(context), args)
        result = base._run_scenario_once(run_args)
        # use self.send_result for result of each iteration
        self._send_result(result)
```

#### **Placement**

Put the python module with your plugin class into the /opt/rally/plugins or ~/.rally/plugins directory or it's subdirectories and it will be autoloaded. You can also use a script unpack\_plugins\_samples.sh from samples/plugins which will automatically create the ~/.rally/plugins directory.

## **Usage**

You can refer to your scenario runner in the benchmark task configuration files just in the same way as to any other runners. Don't forget to put you runner-specific parameters to the configuration as well ("min\_times" and "max\_times" in our example):

```
{
    "Dummy.dummy": [
        {
             "runner": {
                 "type": "random_times",
                 "min_times": 10,
                 "max_times": 20,
             },
             "context": {
                 "users": {
                     "tenants": 1,
                     "users_per_tenant": 1
            }
        }
    ]
}
```

Different plugin samples are available here.

## 1.6 Contribute to Rally

## 1.6.1 Where to begin

Please take a look our Roadmap to get information about our current work directions.

In case you have questions or want to share your ideas, be sure to contact us at the #openstack-rally IRC channel on irc.freenode.net.

If you are going to contribute to Rally, you will probably need to grasp a better understanding of several main design concepts used throughout our project (such as **benchmark scenarios**, **contexts** etc.). To do so, please read *this article*.

### 1.6.2 How to contribute

- 1. You need a Launchpad account and need to be joined to the Openstack team. You can also join the Rally team if you want to. Make sure Launchpad has your SSH key, Gerrit (the code review system) uses this.
- 2. Sign the CLA as outlined in the account setup section of the developer guide.
- 3. Tell git your details:

```
git config --global user.name "Firstname Lastname"
git config --global user.email "your_email@youremail.com"
```

4. Install git-review. This tool takes a lot of the pain out of remembering commands to push code up to Gerrit for review and to pull it back down to edit it. It is installed using:

```
pip install git-review
```

Several Linux distributions (notably Fedora 16 and Ubuntu 12.04) are also starting to include git-review in their repositories so it can also be installed using the standard package manager.

5. Grab the Rally repository:

```
git clone git@github.com:openstack/rally.git
```

6. Checkout a new branch to hack on:

```
git checkout -b TOPIC-BRANCH
```

- 7. Start coding
- 8. Run the test suite locally to make sure nothing broke, e.g. (this will run py26/py27/pep8 tests):

tox

#### (NOTE: you should have installed tox<=1.6.1)

If you extend Rally with new functionality, make sure you have also provided unit and/or functional tests for it.

9. Commit your work using:

```
git commit -a
```

Make sure you have supplied your commit with a neat commit message, containing a link to the corresponding blueprint / bug, if appropriate.

10. Push the commit up for code review using:

```
git review -R
```

That is the awesome tool we installed earlier that does a lot of hard work for you.

- 11. Watch your email or review site, it will automatically send your code for a battery of tests on our Jenkins setup and the core team for the project will review your code. If there are any changes that should be made they will let you know.
- 12. When all is good the review site will automatically merge your code.

(This tutorial is based on: http://www.linuxjedi.co.uk/2012/03/real-way-to-start-hacking-on-openstack.html)

### 1.6.3 Testing

Please, don't hesitate to write tests;)

#### **Unit tests**

Files: /tests/unit/\*

The goal of unit tests is to ensure that internal parts of the code work properly. All internal methods should be fully covered by unit tests with a reasonable mocks usage.

About Rally unit tests:

- All unit tests are located inside /tests/unit/\*
- Tests are written on top of: testtools, fixtures and mock libs
- Tox is used to run unit tests

To run unit tests locally: \$ pip install tox

\$ tox

```
To run py26, py27 or pep8 only:
$ tox -e <name>
#NOTE: <name> is one of py26, py27 or pep8
```

#### To get test coverage:

```
$ tox -e cover
#NOTE: Results will be in /cover/index.html
```

```
To generate docs:
$ tox -e docs
#NOTE: Documentation will be in doc/source/_build/html/index.html
```

### **Functional tests**

Files: /tests/functional/\*

The goal of functional tests is to check that everything works well together. Fuctional tests use Rally API only and check responses without touching internal parts.

To run functional tests locally:

```
$ source openrc
$ rally deployment create --fromenv --name testing
$ tox -e cli
#NOTE: openrc file with OpenStack admin credentials
```

Output of every Rally execution will be collected under some reports root in directiry structure like: reports\_root/ClassName/MethodName\_suffix.extension This functionality implemented in tests.functional.utils.Rally.\_\_call\_\_ method. Use 'gen\_report\_path' method of 'Rally' class to get automaticaly generated file path and name if you need. You can use it to publish html reports, generated during tests. Reports root can be passed throw environment variable 'REPORTS\_ROOT'. Default is 'rally-cli-output-files'.

#### **Rally CI scripts**

Files: /tests/ci/\*

This directory contains scripts and files related to the Rally CI system.

#### **Rally Style Commandments**

Files: /tests/hacking/

This module contains Rally specific hacking rules for checking commandments.

For more information about Style Commandments, read the OpenStack Style Commandments manual.

## 1.7 Rally OS Gates

## 1.7.1 Gate jobs

The **Openstack CI system** uses the so-called "**Gate jobs**" to control merges of patched submitted for review on Gerrit. These **Gate jobs** usually just launch a set of tests – unit, functional, integration, style – that check that the proposed patch does not break the software and can be merged into the target branch, thus providing additional guarantees for the stability of the software.

### 1.7.2 Create a custom Rally Gate job

You can create a **Rally Gate job** for your project to run Rally benchmarks against the patchsets proposed to be merged into your project.

To create a rally-gate job, you should create a rally-jobs/ directory at the root of your project.

As a rule, this directory contains only {**projectname**}.yaml, but more scenarios and jobs can be added as well. This yaml file is in fact an input Rally task file specifying benchmark scenarios that should be run in your gate job.

To make {projectname}.yaml run in gates, you need to add "rally-jobs" to the "jobs" section of projects.yaml in openstack-infra/project-config.

## 1.7.3 Example: Rally Gate job for Glance

Let's take a look at an example for the Glance project:

Edit jenkins/jobs/projects.yaml:

1.7. Rally OS Gates 49

Also add *gate-rally-dsvm-{projectname}* to *zuul/layout.yaml*:

```
- name: openstack/glance
 template:
    - name: merge-check
    - name: python26-jobs
    - name: python-jobs
   - name: openstack-server-publish-jobs
    - name: openstack-server-release-jobs
    - name: periodic-icehouse
    - name: periodic-juno
   - name: check-requirements
    - name: integrated-gate
    - name: translation-jobs
    - name: large-ops
   - name: experimental-tripleo-jobs
 check:
    - check-devstack-dsvm-cells
    - gate-rally-dsvm-glance
 gate:
    - gate-devstack-dsvm-cells
 experimental:
    - gate-grenade-dsvm-forward
```

To add one more scenario and job, you need to add {scenarioname}.yaml file here, and gate-rally-dsvm-{scenarioname} to projects.yaml.

For example, you can add *myscenario.yaml* to *rally-jobs* directory in your project and then edit *jenk-ins/jobs/projects.yaml* in this way:

```
- project:
   name: glance
   github-org: openstack
   node: bare-precise
   tarball-site: tarballs.openstack.org
   doc-publisher-site: docs.openstack.org

jobs:
   - python-jobs
   - python-havana-bitrot-jobs
   - openstack-publish-jobs
   - translation-jobs
```

```
- rally-jobs
- `gate-rally-dsvm-{name}':
   name: myscenario
```

Finally, add *gate-rally-dsvm-myscenario* to *zuul/layout.yaml*:

```
- name: openstack/glance
  template:
    - name: python-jobs
    - name: openstack-server-publish-jobs
    - name: periodic-havana
    - name: check-requirements
    - name: integrated-gate
  check:
    - check-devstack-dsvm-cells
    - check-tempest-dsvm-postgres-full
    - gate-tempest-dsvm-large-ops
    - gate-tempest-dsvm-neutron-large-ops
    - gate-rally-dsvm-myscenario
```

It is also possible to arrange your input task files as templates based on jinja2. Say, you want to set the image names used throughout the *myscenario.yaml* task file as a variable parameter. Then, replace concrete image names in this file with a variable:

```
NovaServers.boot_and_delete_server:
    args:
        image:
            name: {{image_name}}
    ...

NovaServers.boot_and_list_server:
    args:
    image:
        name: {{image_name}}
    ...
```

and create a file named *myscenario\_args.yaml* that will define the parameter values:

image\_name: "^cirros.\*uec\$"

this file will be automatically used by Rally to substitute the variables in myscenario.yaml.

## 1.7.4 Plugins & Extras in Rally Gate jobs

Along with scenario configs in yaml, the rally-jobs directory can also contain two subdirectories:

- plugins: Plugins needed for your gate job;
- extra: auxiliary files like bash scripts or images.

Both subdirectories will be copied to ~/.rally/ before the job gets started.

1.7. Rally OS Gates 51

## 1.8 Request New Features

To request a new feature, you should create a document similar to other feature requests and then contribute it to the **doc/feature\_request** directory of the Rally repository (see the *How-to-contribute tutorial*).

If you don't have time to contribute your feature request via gerrit, please contact Boris Pavlovic (boris@pavlovic.me) Active feature requests:

## 1.8.1 Support benchmarking clouds that are using LDAP

#### **Use Case**

A lot of production clouds are using LDAP with read only access. It means that load can be generated only by existing in system users and there is no admin access.

## **Problem Description**

Rally is using admin access to create temporary users that will be used to produce load.

#### **Possible Solution**

- Drop admin requirements
- Add way to pass already existing users

## 1.8.2 Ability to compare results between task

#### Use case

During the work on performance it's essential to be able to compare results of similar task before and after change in system.

#### **Problem description**

There is no command to compare two or more tasks and get tables and graphs.

#### Possible solution

• Add command that accepts 2 tasks UUID and prints graphs that compares result

## 1.8.3 Distributed load generation

#### **Use Case**

Some OpenStack projects (Marconi, MagnetoDB) require a real huge load, like 10-100k request per second for benchmarking.

To generate such huge load Rally have to create load from different servers.

#### **Problem Description**

- Rally can't generate load from different servers
- Result processing can't handle big amount of data
- There is no support for chunking results

## 1.8.4 Historical performance data

#### Use case

OpenStack is really rapidly developed. Hundreds patches are merged daily and it's really hard to track how performance is changed during time. It will be nice to have a way to track performance of major functionality of OpenStack running periodically rally task and building graphs that represent how performance of specific method is changed during the time.

### **Problem description**

There is no way to bind tasks

#### Possible solution

- · Add grouping for tasks
- · Add command that creates historical graphs

## 1.8.5 Launch Specific Benchmark(s)

#### Use case

A developer is working on a feature that is covered by one or more specific benchmarks/scenarios. He/she would like to execute a rally task with an existing task template file (yaml or json) indicating exactly which benchmark(s) will be executed.

#### **Problem description**

When executing a task with a template file in Rally, all benchmarks are executed without the ability to specify one or a set of benchmarks the user would like to execute.

#### Possible solution

· Add optinal flag to rally task start command to specify one or more

benchmarks to execute as part of that test run.

## 1.8.6 Using multi scenarios to generate load

#### **Use Case**

Rally should be able to generate real life load. Simultaneously create load on different components of OpenStack, e.g. simultaneously booting VM, uploading image and listing users.

#### **Problem Description**

At the moment Rally is able to run only 1 scenario per benchmark. Scenario are quite specific (e.g. boot and delete VM for example) and can't actually generate real life load.

Writing a lot of specific benchmark scenarios that will produce more real life load will produce mess and a lot of duplication of code.

#### Possible solution

- Extend Rally task benchmark configuration in such way to support passing multiple benchmark scenarios in singe benchmark context
- Extend Rally task output format to support results of multiple scenarios in single benchmark separately.
- Extend rally task plot2html and rally task detailed to show results separately for every scenario.

## 1.8.7 Add support of persistence benchmark environment

#### **Use Case**

To benchmark many of operations like show, list, detailed you need to have already these resource in cloud. So it will be nice to be able to create benchmark environment once before benchmarking. The run some amount of benchmarks that are using it and at the end just delete all created resources by benchmark environment.

#### **Problem Description**

Fortunately Rally has already a mechanism for creating benchmark environment, that is used to create load. Unfortunately it's atomic operation: (create environment, make load, delete environment). This should be split to 3 separated steps.

#### Possible solution

- Add new CLI operations to work with benchmark environment: (show, create, delete, list)
- Allow task to start against benchmark environment (instead of deployment)

## 1.8.8 Production read cleanups

#### **Use Case**

Rally should delete in any case all resources that it created during benchmark.

#### **Problem Description**

• (implemented) Deletion rate limit

You can kill cloud by deleting too many objects simultaneously, so deletion rate limit is required

• (implemented) Retry on failures

There should be few attempts to delete resource in case of failures

• (implemented) Log resources that failed to be deleted

We should log warnings about all non deleted resources. This information should include UUID of resource, it's type and project.

• (implemented) Pluggable

It should be simple to add new cleanups adding just plugins somewhere.

· Disaster recovery

Rally should use special name patterns, to be able to delete resources in such case if something went wrong with server that is running rally. And you have just new instance (without old rally db) of rally on new server.

## 1.9 Project Info

#### 1.9.1 Useful links

- · Source code
- · Rally road map
- Project space
- Bugs
- · Patches on review
- Meeting logs (server: irc.freenode.net, channel: #openstack-meeting)
- Relase meeting logs (server: irc.freenode.net, channel: #openstack-rally)
- IRC logs (server: irc.freenode.net, channel: #openstack-rally)

#### 1.9.2 Where can I discuss and propose changes?

- Our IRC channel: #openstack-rally on irc.freenode.net;
- Weekly Rally team meeting (in IRC): #openstack-meeting on irc.freenode.net, held on Mondays at 14:00 UTC;
- Weekly release meeting (in IRC): #openstack-rally on irc.freenode.net, held on Mondays at 13:00 UTC;
- Openstack mailing list: openstack-dev@lists.openstack.org (see subscription and usage instructions);
- Rally team on Launchpad: Answers/Bugs/Blueprints.

1.9. Project Info 55

## 1.10 Release Notes

## 1.10.1 All release notes

## **Rally v0.0.1**

#### Information

| Commits      | 1039        |
|--------------|-------------|
| Bug fixes    | 0           |
| Dev cycle    | 547 days    |
| Release date | 26/Jan/2015 |

#### **Details**

Rally is awesome tool for testing verifying and benchmarking OpenStack clouds.

A lot of people started using Rally in their CI/CD so Rally team should provide more stable product with clear strategy of deprecation and upgrades.

#### **Rally v0.0.2**

#### Information

| Commits      | 100         |
|--------------|-------------|
| Bug fixes    | 18          |
| Dev cycle    | 45 days     |
| Release date | 12/Mar/2015 |

#### **Details**

This release contains new features, new benchmark plugins, bug fixes, various code and API improvements.

#### **New Features**

- rally task start -abort-on-sla-failure
  - Stopping load before things go wrong. Load generation will be interrupted if SLA criteria stop passing.
- Rally verify command supports multiple Tempest sources now.
- python34 support
- · postgres DB backend support

## **API changes**

• [new] rally [deployment | verify | task] use subcommand

It should be used instead of root command rally use

• [new] Rally as a Lib API

To avoid code duplication between Rally as CLI tool and Rally as a Service we decide to make Rally as a Lib as a common part between these 2 modes.

Rally as a Service will be a daemon that just maps HTTP request to Rally as a Lib API.

- [deprecated] rally use CLI command
- [deprecated] Old Rally as a Lib API

Old Rally API was quite mixed up so we decide to deprecate it

#### **Plugins**

#### • Benchmark Scenario Runners:

[improved] Improved algorithm of generation load in constant runner

Before we used processes to generate load, now it creates pool of processes (amount of processes is equal to CPU count) after that in each process use threads to generate load. So now you can easily generate load of 1k concurrent scenarios.

[improved] Unify code of **constant** and **rps** runners

[interface] Added abort() to runner's plugin interface

New method abort() is used to immediately interrupt execution.

#### • Benchmark Scenarios:

- [new] DesignateBasic.create\_and\_delete\_server
- [new] DesignateBasic.create\_and\_list\_servers
- [new] DesignateBasic.list\_servers
- [new] MistralWorkbooks.list\_workbooks
- [new] MistralWorkbooks.create\_workbook
- [new] Quotas.neutron\_update
- [new] HeatStacks.create\_update\_delete\_stack
- [new] HeatStacks.list\_stacks\_and\_resources
- [new] HeatStacks.create\_suspend\_resume\_delete\_stac
- [new] HeatStacks.create\_check\_delete\_stack
- [new] NeutronNetworks.create\_and\_delete\_routers
- [new] NovaKeypair.create\_and\_delete\_keypair
- [new] NovaKeypair.create\_and\_list\_keypairs
- [new] NovaKeypair.boot\_and\_delete\_server\_with\_keypair
- [new] NovaServers.boot\_server\_from\_volume\_and\_live\_migrate
- [new] NovaServers.boot\_server\_attach\_created\_volume\_and\_live\_migrate
- [new] CinderVolumes.create\_and\_upload\_volume\_to\_image
- [fix] CinderVolumes.create\_and\_attach\_volume

Pass optional \*\*kwargs only to create server command

1.10. Release Notes 57

[fix] GlanceImages.create\_image\_and\_boot\_instances

Pass optional \*\*kwargs only to create server command

[fix] TempestScenario.\* removed stress cleanup.

Major issue is that tempest stress cleanup cleans whole OpenStack. This is very dangerous, so it's better to remove it and leave some extra resources.

[improved] NovaSecGroup.boot\_and\_delete\_server\_with\_secgroups

Add optional \*\*kwargs that are passed to boot server comment

#### • Benchmark Context:

#### [new] stacks

Generates passed amount of heat stacks for all tenants.

#### [new] custom\_image

Prepares images for benchmarks in VMs.

To Support generating workloads in VMs by existing tools like: IPerf, Blogbench, HPCC and others we have to have prepared images, with already installed and configured tools.

Rally team decide to generate such images on fly from passed to avoid requirements of having big repository with a lot of images.

This context is abstract context that allows to automate next steps:

- 1. runs VM with passed image (with floating ip and other stuff)
- 2. execute abstract method that has access to VM
- 3. snapshot this image

In future we are going to use this as a base for making context that prepares images.

#### [improved] allow\_ssh

Automatically disable it if security group are disabled in neutron.

#### [improved] keypair

Key pairs are stored in "users" space it means that accessing keypair from scenario is simpler now:

```
self.context["user"]["keypair"]["private"]
```

#### [fix] users

Pass proper EndpointType for newly created users

#### [fix] sahara\_edp

The Job Binaries data should be treated as a binary content

#### • Benchmark SLA:

[interface] SLA calculations is done in additive way now

Resolves scale issues, because now we don't need to have whole array of iterations in memory to process SLA.

This is required to implement **-abort-on-sla-failure** feature

[all] SLA plugins were rewritten to implement new interface

#### Bug fixes 18 bugs were fixed, the most critical are:

• Fix rally task detailed -iterations-data

It didn't work in case of missing atomic actions. Such situation can occur if scenario method raises exceptions

• Add user-friendly message if the task cannot be deleted

In case of trying to delete task that is not in "finished" status users get traces instead of user-friendly message try to run it with –force key.

· Network context cleanups networks properly now

#### **Documentation**

- · Image sizes are fixed
- New tutorial in "Step by Step" relate to -abort-on-sla-failure
- · Various fixes

#### **Rally v0.0.3**

#### Information

| Commits      | 53          |
|--------------|-------------|
| Bug fixes    | 14          |
| Dev cycle    | 33 days     |
| Release date | 14/Apr/2015 |

#### **Details**

This release contains new features, new benchmark plugins, bug fixes, various code and API improvements.

#### **New Features & API changes**

- Add the ability to specify versions for clients in benchmark scenarios
   You can call self.clients("glance", "2") and get any client for specific version.
- · Add API for tempest uninstall

\$ rally-manage tempest uninstall # removes fully tempest for active deployment

Add a –uuids-only option to rally task list

\$ rally task list –uuids-only # returns list with only task uuids

• Adds endpoint to -fromenv deployment creation

\$ rally deployment create -fromenv # recognizes standard OS\_ENDPOINT environment variable

• Configure SSL per deployment

Now SSL information is deployment specific not Rally specific and rally.conf option is deprecated

Like in this sample https://github.com/openstack/rally/blob/14d0b5ba0c75ececfdb6a6c121d9cf2810571f77/samples/deployred L12

1.10. Release Notes 59

#### **Specs**

• [spec] Proposal for new task input file format

This spec describes new task input format that will allow us to generate multi scenario load which is crucial for HA and more real life testing:

https://github.com/openstack/rally/blob/master/doc/specs/in-progress/new\_rally\_input\_task\_format.rst

#### **Plugins**

#### • Benchmark Scenario Runners:

- Add a maximum concurrency option to rps runner

To avoid running to heavy load you can set 'concurrency' to configuration and in case if cloud is not able to process all requests it won't start more parallel requests then 'concurrency' value.

#### • Benchmark Scenarios:

```
[new] CeilometerAlarms.create_alarm_and_get_history
```

[new] KeystoneBasic.get\_entities

[new] EC2Servers.boot\_server

[new] KeystoneBasic.create\_and\_delete\_service

[new] MuranoEnvironments.list\_environments

[new] MuranoEnvironments.create\_and\_delete\_environment

[new] NovaServers.suspend\_and\_resume\_server

[new] NovaServers.pause\_and\_unpause\_server

[new] NovaServers.boot\_and\_rebuild\_server

[new] KeystoneBasic.create\_and\_list\_services

[new] HeatStacks.list\_stacks\_and\_events

[improved] VMTask.boot\_runcommand\_delete

restore ability to use fixed IP and floating IP to connect to VM via ssh

 $[fix]\ NovaServers.boot\_server\_attach\_created\_volume\_and\_live\_migrate$ 

Kwargs in nova scenario were wrongly passed

#### • Benchmark SLA:

- [new] aborted\_on\_sla

This is internal SLA criteria, that is added if task was aborted

[new] something\_went\_wrong

This is internal SLA criteria, that is added if something went wrong, context failed to create or runner raised some exceptions

#### Bug fixes 14 bugs were fixed, the most critical are:

- Set default task uuid to running task. Before it was set only after task was fully finished.
- The "rally task results" command showed a disorienting "task not found" message for a task that is currently running.

Rally didn't know how to reconnect to OpenStack in case if token expired.

#### **Documentation**

New tutorial task templates

https://rally.readthedocs.org/en/latest/tutorial/step\_4\_task\_templates.html

· Various fixes

#### **Rally v0.0.4**

#### Information

| Commits      | 87          |
|--------------|-------------|
| Bug fixes    | 21          |
| Dev cycle    | 30 days     |
| Release date | 14/May/2015 |

#### **Details**

This release contains new features, new benchmark plugins, bug fixes, various code and API improvements.

#### **New Features & API changes**

• Rally now can generate load with users that already exist

Now one can use Rally for benchmarking OpenStack clouds that are using LDAP, AD or any other read-only keystone backend where it is not possible to create any users. To do this, one should set up the "users" section of the deployment configuration of the ExistingCloud type. This feature also makes it safer to run Rally against production clouds: when run from an isolated group of users, Rally won't affect rest of the cloud users if something goes wrong.

• New decorator @osclients. Clients. register can add new OpenStack clients at runtime

It is now possible to add a new OpenStack client dynamically at runtime. The added client will be available from osclients. Clients at the module level and cached. Example:

```
>>> from rally import osclients
>>> @osclients.Clients.register("supernova")
... def another_nova_client(self):
... from novaclient import client as nova
... return nova.Client("2", auth_token=self.keystone().auth_token,
... **self._get_auth_info(password_key="key"))
...
>>> clients = osclients.Clients.create_from_env()
>>> clients.supernova().services.list()[:2]
[<Service: nova-conductor>, <Service: nova-cert>]
```

• Assert methods now available for scenarios and contexts

There is now a new *FunctionalMixin* class that implements basic unittest assert methods. The *base.Context* and *base.Scenario* classes inherit from this mixin, so now it is possible to use *base.assertX()* methods in scenarios and contexts.

1.10. Release Notes 61

#### Improved installation script

The installation script has been almost completely rewritten. After this change, it can be run from an unprivileged user, supports different database types, allows to specify a custom python binary, always asks confirmation before doing potentially dangerous actions, automatically install needed software if run as root, and also automatically cleans up the virtualenv and/or the downloaded repository if interrupted.

#### **Specs & Feature requests**

• [Spec] Reorder plugins

The spec describes how to split Rally framework and plugins codebase to make it simpler for newbies to understand how Rally code is organized and how it works.

• [Feature request] Specify what benchmarks to execute in task

This feature request proposes to add the ability to specify benchmark(s) to be executed when the user runs the *rally task start* command. A possible solution would be to add a special flag to the *rally task start* command.

#### **Plugins**

#### • Benchmark Scenario Runners:

Add limits for maximum Core usage to constant and rps runners

The new 'max\_cpu\_usage' parameter can be used to avoid possible 100% usage of all available CPU cores by reducing the number of CPU cores available for processes started by the corresponding runner.

#### • Benchmark Scenarios:

- [new] KeystoneBasic.create update and delete tenant
- [new] KeystoneBasic.create user update password
- [new] NovaServers.shelve\_and\_unshelve\_server
- [new] NovaServers.boot\_and\_associate\_floating\_ip
- [new] NovaServers.boot\_lock\_unlock\_and\_delete
- [new] NovaHypervisors.list\_hypervisors
- [new] CeilometerSamples.list\_samples
- [new] CeilometerResource.get\_resources\_on\_tenant
- [new] SwiftObjects.create\_container\_and\_object\_then\_delete\_all
- [new] SwiftObjects.create\_container\_and\_object\_then\_download\_object
- [new] SwiftObjects.create\_container\_and\_object\_then\_list\_objects
- [new] MuranoEnvironments.create\_and\_deploy\_environment
- [new] HttpRequests.check\_random\_request
- [new] HttpRequests.check\_request
- [improved] NovaServers live migrate benchmarks

add 'min\_sleep' and 'max\_sleep' parameters to simulate a pause between VM booting and running live migration

- [improved] NovaServers.boot\_and\_live\_migrate\_server

add a usage sample to samples/tasks

- [improved] CinderVolumes benchmarks

support size range to be passed to the 'size' argument as a dictionary { "min": <minimum\_size>, "max": <maximum\_size>}

#### • Benchmark Contexts:

- [new] MuranoPackage

This new context can upload a package to Murano from some specified path.

- [new] CeilometerSampleGenerator

Context that can be used for creating samples and collecting resources for benchmarks in a list.

#### Benchmark SLA:

- [new] outliers

This new SLA checks that the number of outliers (calculated from the mean and standard deviation of the iteration durations) does not exceed some maximum value. The SLA is highly configurable: the parameters used for outliers threshold calculation can be set by the user.

#### Bug fixes 21 bugs were fixed, the most critical are:

- Make it possible to use relative imports for plugins that are outside of rally package.
- Fix heat stacks cleanup by deleting them only 1 time per tenant (get rid of "stack not found" errors in logs).
- Fix the wrong behaviour of 'rally task detailed –iterations-data' (it lacked the iteration info before).
- Fix security groups cleanup: a security group called "default", created automatically by Neutron, did not get deleted for each tenant.

#### Other changes

• Streaming algorithms that scale

This release introduces the common/streaming\_algorithms.py module. This module is going to contain implementations of benchmark data processing algorithms that scale: these algorithms do not store exhaustive information about every single benchmark iteration duration processed. For now, the module contains implementations of algorithms for computation of mean & standard deviation.

• Coverage job to check that new patches come with unit tests

Rally now has a coverage job that checks that every patch submitted for review does not decrease the number of lines covered by unit tests (at least too much). This job allows to mark most patches with no unit tests with '-1'.

• Splitting the plugins code (Runners & SLA) into common/openstack plugins

According to the spec "Reorder plugins" (see above), the plugins code for runners and SLA has been moved to the *plugins/common/* directory. Only base classes now remain in the *benchmark/* directory.

#### **Documentation**

- · Various fixes
  - Remove obsolete .rst files (deploy\_engines.rst / server\_providers.rst / ...)
  - Restructure the docs files to make them easier to natigate through
  - Move the chapter on task templates to the 4th step in the tutorial
  - Update the information about meetings (new release meeting & time changes)

1.10. Release Notes 63

#### 1.10.2 Rally v0.0.4

#### Information

| Commits      | 87          |
|--------------|-------------|
| Bug fixes    | 21          |
| Dev cycle    | 30 days     |
| Release date | 14/May/2015 |

#### **Details**

This release contains new features, new benchmark plugins, bug fixes, various code and API improvements.

#### **New Features & API changes**

Rally now can generate load with users that already exist

Now one can use Rally for benchmarking OpenStack clouds that are using LDAP, AD or any other read-only keystone backend where it is not possible to create any users. To do this, one should set up the "users" section of the deployment configuration of the ExistingCloud type. This feature also makes it safer to run Rally against production clouds: when run from an isolated group of users, Rally won't affect rest of the cloud users if something goes wrong.

New decorator @osclients. Clients. register can add new OpenStack clients at runtime

It is now possible to add a new OpenStack client dynamically at runtime. The added client will be available from osclients. Clients at the module level and cached. Example:

```
>>> from rally import osclients
>>> @osclients.Clients.register("supernova")
... def another_nova_client(self):
... from novaclient import client as nova
... return nova.Client("2", auth_token=self.keystone().auth_token,
... **self._get_auth_info(password_key="key"))
...
>>> clients = osclients.Clients.create_from_env()
>>> clients.supernova().services.list()[:2]
[<Service: nova-conductor>, <Service: nova-cert>]
```

· Assert methods now available for scenarios and contexts

There is now a new *FunctionalMixin* class that implements basic unittest assert methods. The *base.Context* and *base.Scenario* classes inherit from this mixin, so now it is possible to use *base.assertX()* methods in scenarios and contexts.

• Improved installation script

The installation script has been almost completely rewritten. After this change, it can be run from an unprivileged user, supports different database types, allows to specify a custom python binary, always asks confirmation before doing potentially dangerous actions, automatically install needed software if run as root, and also automatically cleans up the virtualenv and/or the downloaded repository if interrupted.

#### **Specs & Feature requests**

• [Spec] Reorder plugins

The spec describes how to split Rally framework and plugins codebase to make it simpler for newbies to understand how Rally code is organized and how it works.

• [Feature request] Specify what benchmarks to execute in task

This feature request proposes to add the ability to specify benchmark(s) to be executed when the user runs the *rally task start* command. A possible solution would be to add a special flag to the *rally task start* command.

#### **Plugins**

#### • Benchmark Scenario Runners:

- Add limits for maximum Core usage to constant and rps runners

The new 'max\_cpu\_usage' parameter can be used to avoid possible 100% usage of all available CPU cores by reducing the number of CPU cores available for processes started by the corresponding runner.

#### • Benchmark Scenarios:

- [new] KeystoneBasic.create\_update\_and\_delete\_tenant
- [new] KeystoneBasic.create user update password
- [new] NovaServers.shelve\_and\_unshelve\_server
- [new] NovaServers.boot\_and\_associate\_floating\_ip
- [new] NovaServers.boot\_lock\_unlock\_and\_delete
- [new] NovaHypervisors.list\_hypervisors
- [new] CeilometerSamples.list\_samples
- [new] CeilometerResource.get\_resources\_on\_tenant
- [new] SwiftObjects.create\_container\_and\_object\_then\_delete\_all
- [new] SwiftObjects.create\_container\_and\_object\_then\_download\_object
- [new] SwiftObjects.create\_container\_and\_object\_then\_list\_objects
- [new] MuranoEnvironments.create\_and\_deploy\_environment
- [new] HttpRequests.check\_random\_request
- [new] HttpRequests.check request
- [improved] NovaServers live migrate benchmarks

add 'min\_sleep' and 'max\_sleep' parameters to simulate a pause between VM booting and running live migration

[improved] NovaServers.boot\_and\_live\_migrate\_server

add a usage sample to samples/tasks

- [improved] CinderVolumes benchmarks

support size range to be passed to the 'size' argument as a dictionary { "min": <minimum\_size>, "max": <maximum\_size>}

#### • Benchmark Contexts:

- [new] MuranoPackage

This new context can upload a package to Murano from some specified path.

1.10. Release Notes 65

- [new] CeilometerSampleGenerator

Context that can be used for creating samples and collecting resources for benchmarks in a list.

#### • Benchmark SLA:

- [new] outliers

This new SLA checks that the number of outliers (calculated from the mean and standard deviation of the iteration durations) does not exceed some maximum value. The SLA is highly configurable: the parameters used for outliers threshold calculation can be set by the user.

#### **Bug fixes**

#### 21 bugs were fixed, the most critical are:

- Make it possible to use relative imports for plugins that are outside of rally package.
- Fix heat stacks cleanup by deleting them only 1 time per tenant (get rid of "stack not found" errors in logs).
- Fix the wrong behaviour of 'rally task detailed –iterations-data' (it lacked the iteration info before).
- Fix security groups cleanup: a security group called "default", created automatically by Neutron, did not get deleted for each tenant.

#### Other changes

• Streaming algorithms that scale

This release introduces the common/streaming\_algorithms.py module. This module is going to contain implementations of benchmark data processing algorithms that scale: these algorithms do not store exhaustive information about every single benchmark iteration duration processed. For now, the module contains implementations of algorithms for computation of mean & standard deviation.

Coverage job to check that new patches come with unit tests

Rally now has a coverage job that checks that every patch submitted for review does not decrease the number of lines covered by unit tests (at least too much). This job allows to mark most patches with no unit tests with '-1'.

• Splitting the plugins code (Runners & SLA) into common/openstack plugins

According to the spec "Reorder plugins" (see above), the plugins code for runners and SLA has been moved to the *plugins/common/* directory. Only base classes now remain in the *benchmark/* directory.

#### **Documentation**

- · Various fixes
  - Remove obsolete .rst files (deploy\_engines.rst / server\_providers.rst / ...)
  - Restructure the docs files to make them easier to natigate through
  - Move the chapter on task templates to the 4th step in the tutorial
  - Update the information about meetings (new release meeting & time changes)